#### **CURSO TÉCNICO EM OPERAÇÕES COMERCIAIS**

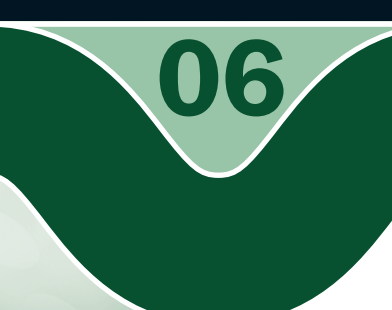

### **INTRODUÇÃO À INFORMÁTICA**

Utilizando a Internet e o serviço de e-mail

o Raimundo Nonato Camelo Parente

#### **Governo Federal Ministério da Educação**

**Projeto Gráfico** 

Secretaria de Educação a Distância – SEDIS

#### **EQUIPE SEDIS** | **UNIVERSIDADE FEDERAL DO RIO GRANDE DO NORTE – UFRN**

**Coordenadora da Produção dos Materias** Marta Maria Castanho Almeida Pernambuco

**Coordenador de Edição** Ary Sergio Braga Olinisky

**Coordenadora de Revisão** Giovana Paiva de Oliveira

**Design Gráfico** Ivana Lima

#### **Diagramação**

Ivana Lima José Antônio Bezerra Júnior Mariana Araújo de Brito Vitor Gomes Pimentel

**Arte e ilustração** Adauto Harley Carolina Costa Heinkel Huguenin

**Revisão Tipográfica** Adriana Rodrigues Gomes

**Design Instrucional** Janio Gustavo Barbosa Luciane Almeida Mascarenhas de Andrade Jeremias Alves A. Silva Margareth Pereira Dias

**Revisão de Linguagem** Maria Aparecida da S. Fernandes Trindade **Revisão das Normas da ABNT** Verônica Pinheiro da Silva

**Adaptação para o Módulo Matemático** Joacy Guilherme de Almeida Ferreira Filho

**Revisão Técnica** Rosilene Alves de Paiva

### **Você verá por aqui...**

Internet tem revolucionado o mundo dos computadores e das comunicações,<br>estabelecendo novas rotinas e padrões nas empresas e nos lares. A sociedade<br>passou pela invenção do telégrafo, telefone, rádio, televisão e computador estabelecendo novas rotinas e padrões nas empresas e nos lares. A sociedade passou pela invenção do telégrafo, telefone, rádio, televisão e computador, mas é a Internet que está mudando a forma de pensar e de agir de todos. A Internet é um mecanismo de disseminação da informação e divulgação mundial e um meio para colaboração e interação entre indivíduos e seus computadores, independentemente de suas localizações geográficas.

Nesta aula, iremos aprender a trabalhar com produtividade na Internet. Entender e usar essa rede mundial de computadores para obter informações significativas e serviços on-line. Também debateremos o serviço mais utilizado na Internet, que é a comunicação por e-mail.

- Conhecer a história da rede mundial de computadores, a Internet.
- **7** Saber utilizar um navegador de Internet.
- **7** Explorar os plug-in e as extensões no navegador Mozilla Firefox.
- **7** Saber como acessar a Internet.
- Aprender a procurar conteúdo na Internet e fazer download.
- Saber utilizar o VoIP para economizar na tarifa telefônica.
- Entender os formatos e compressão de arquivos.
- **7** Saber utilizar o correio eletrônico.
- **7** Compreender o que é vírus e como preveni-los.

### **Objetivos**

W

### **Para começo de conversa...**

 $\mathbb{C}$ 

**Estamos vivendo em um mundo cada vez mais digital. Acessar a Internet é a primeira coisa que muitos trabalhadores fazem ao chegar ao trabalho. Navegar na Internet está se tornando uma rotina diária na vida de cada vez mai** primeira coisa que muitos trabalhadores fazem ao chegar ao trabalho. Navegar na Internet está se tornando uma rotina diária na vida de cada vez mais cidadãos no mundo inteiro, inclusive no Brasil de hoje. Fazemos parte da "geração cibernética" do século XXI, que vive intensamente a Era Digital.

A Internet tem conseguido uma revolução na criação de novos mercados e na maneira de se produzir comunicação, fazendo com que lugares, por mais distantes que estejam, consigam interagir de forma simultânea. Por ser uma tecnologia consolidada na década de 1990, esteve sempre muito ligada às novas gerações, mas o país, através da inclusão digital, está conseguindo atrair diversas faixas etárias devido às oportunidades de empregabilidade e aos inúmeros recursos que a Internet disponibiliza.

Você não pode ficar de fora desta grande rede mundial. Aprenda e aproveite o que a Internet oferece de bom. O comércio eletrônico, a oportunidade de emprego, a possibilidade de entrar em redes de relacionamento e busca de conhecimento e educação formal.

# **Histórico da Internet**

**T**<br>Soviét udo começou na época da **Guerra Fria**, quando duas potências com armamento nuclear saíram da Segunda Guerra Mundial disputando a liderança internacional, no caso, os Estados Unidos da América (USA) e a União das Repúblicas Socialistas Soviéticas (URSS). O clima era tenso e o pensamento de uma guerra nuclear era tido como possível. Os EUA idealizaram um sistema para que seus computadores militares pudessem trocar informações entre si, de uma base militar para outra e que mesmo em caso de ataque nuclear os dados fossem preservados. Teria que ser uma tecnologia nova que resistisse a qualquer tipo de ataque. Foi assim que surgiu, então, a ARPANET (Advanced Research Projects Agency Network / Rede da Agência de Projetos de Pesquisa Avançada) do Departamento de Defesa dos EUA, o antecessor da Internet, com o objetivo de manter a comunicação das bases militares dos Estados Unidos, mesmo que o Pentágono (comando geral das forças armadas americanas) fosse riscado do mapa por um ataque nuclear. A ARPANET nasceu no final da década de 1960 com cientistas militares e civis que começaram a interconectar uma grande série de supercomputadores. Este projeto, iniciado pelo Departamento de Defesa norte-americano, envolveu uma rede militar e incluiu certo número de universidades que realizava pesquisas militares.

A utilização deste sistema de interconexão e comunicação foi muito bem sucedida e, assim, outras Universidades americanas quiseram participar do projeto ARPANET. Essa atitude, na década de 1980, gerou um desmembramento da rede, descentralizando a coordenação da mesma, e a ARPANET passou a ser uma rede exclusivamente dirigida à pesquisa científica. Para pesquisa militar surgiu a MILNET. Com a popularização dessa rede de pesquisa, as universidades de vários países conseguiram acesso à rede. No Brasil, isso se deu em 1989, com a Comunidade acadêmica Rio/São Paulo (Fadesp + LNCC/UFRJ), que se ligou à rede, e o Ministério da Ciência e Tecnologia criou a RNP (Rede Nacional de Pesquisa) que passou a coordenar o acesso à rede no Brasil.

E o nome Internet? Pois é, esse nome foi estabelecido em 1986, com a conexão da rede de computadores da NSF (National Science Foudation / Fundação Nacional de Pesquisa) americana à ARPANET. Esta nova grande rede passou a ser chamada de Internet.

Na década de 1990, a Internet deixa de ser exclusividade do mundo acadêmico e libera o acesso a todos. Isso foi possível graças à distribuição de um software chamado Mosaic, em 1993, permitindo a navegação na Internet em um programa parecido com os que usamos hoje. No mesmo ano do lançamento do Mosaic, a Internet passou a ser comercializada nos EUA e, no Brasil, somente no ano seguinte. A Embratel, ainda no poder do governo brasileiro, iniciou um projeto piloto que veio a se tornar uma das espinhas dorsais da Internet no Brasil, paralelamente à estrutura da RNP.

#### **Guerra Fria**

 A Guerra Fria foi a designação atribuída ao conflito políticoideológico entre os Estados Unidos da América, defensores do capitalismo, e a União Soviética, defensora do socialismo, compreendendo o período entre o final da Segunda Guerra Mundial (1945) e a extinção da União Soviética (1991). (WIKIPÉDIA, 2009a, extraído da Internet). Podemos resumir a história da Internet em quatro fases distintas. A primeira é que a Internet surgiu na década de 1960 como uma estratégia militar. Na segunda, nas décadas de 1970 e 1980, passou por um período de incubação em universidades e centros de pesquisa e, na terceira, na década de 1990, popularizou- se e tornou-se comercial, viabilizando produtos e serviços on-line. Por último, do ano 2000 até hoje, houve uma dependência da Internet nas empresas e nos lares com uma velocidade cada vez maior. Isso fez o uso da Internet com a tecnologia atual chegar ao esgotamento e novas tecnologias foram sendo pesquisadas, implementadas e uma nova Internet está surgindo, que é a Internet2.

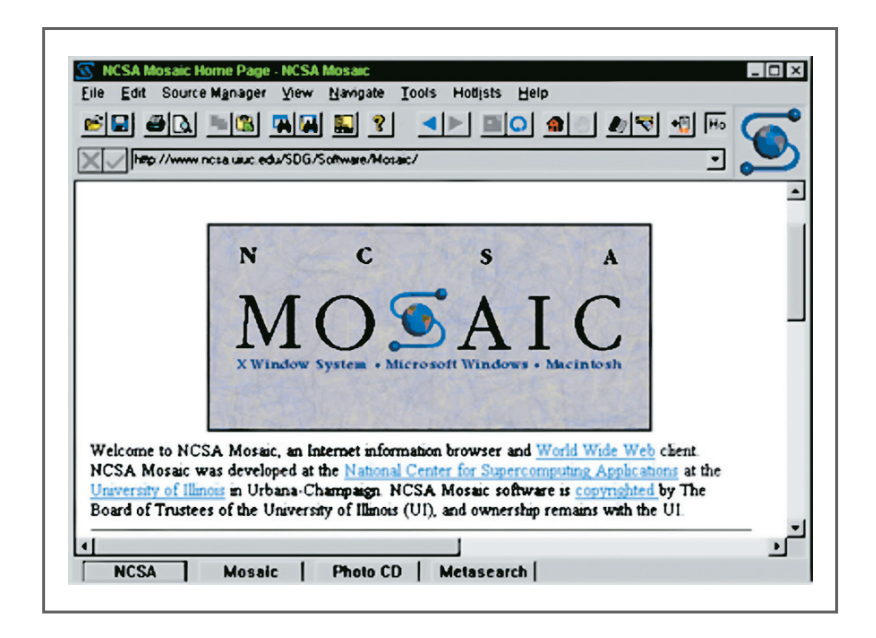

**Figura 1 –** Navegador Mosaic

Fonte: <http://cscie12.dce.harvard.edu/lecture\_notes/2007-08/20080130/handout.html>. **Acesso em:** 16 jan. 2009.

O jeitão que a Internet tem hoje foi dado por **Tim Berners-Lee** que trabalhava no laboratório da CERN (Conseil Européen pour la Recherche Nucléaire / Conselho Europeu para Pesquisa Nuclear) em Genebra. Tim Berners-Lee imaginou como a comunicação no seu trabalho seria mais fácil se pudesse ligar-se aos computadores dos colegas. Idealizou uma rede de computadores muito similar a uma teia de aranha que usava links para transferir dados de um site para outro local. Com isso, nasceu a WWW ou World Wide Web ou simplesmente Web, que pode ser traduzido no português como Grande Teia Mundial.

#### **Tim Berners-Lee**

**77 Timothy John** Berners-Lee (1955) é o inventor da World Wide Web (WWW). Criada em 1989, a web é a plataforma gráfica e interativa que popularizou a internet fora dos meios acadêmicos e de pesquisa. (REBÊLO, 2007, extraído da Internet).

**4**

**Praticando... 1**

Procure na Internet o que é Internet2, quais os serviços que se poderão viabilizar nessa nova infra-estrutura, qual a velocidade de transmissão e como está sendo implantada. Coloco os sítios seguintes para servir como início de pesquisa:

<http://pt.wikipedia.org/wiki/Internet2> <http://www.rnp.br/redes/internet2.html> <http://www.dcc.ufrj.br/~schneide/es/2000/1/ex1/al10\_23\_a.htm> <http://www.cs.washington.edu/homes/kstrauss/publications/wrnp2001.pdf>

### **Navegadores** para Internet

Navegador é um software de interface usado para explorar a Internet. É considerado um software de comunicação pela sua versatilidade. Manipula imagem, textos, som e vídeos com qualidade, enviando e recebendo arquivos. considerado um software de comunicação pela sua versatilidade. Manipula imagem, textos, som e vídeos com qualidade, enviando e recebendo arquivos. Hoje, existem vários navegadores como: Microsoft Internet Explorer (IE) da Microsoft, Mozilla Firefox, Safári, Konqueror e Opera, entre outros. Porém, os dois mais utilizados são IE, da Microsoft, e o Mozilla Firefox, que é um software livre.

Os navegadores atuais são versáteis e poderosos. Existe a opção de abrir várias páginas da Internet em uma única janela do sistema operacional. O Mozilla Firefox chama de aba cada página aberta na janela interna. No Microsoft IE chamam-se de guia essas janelas.

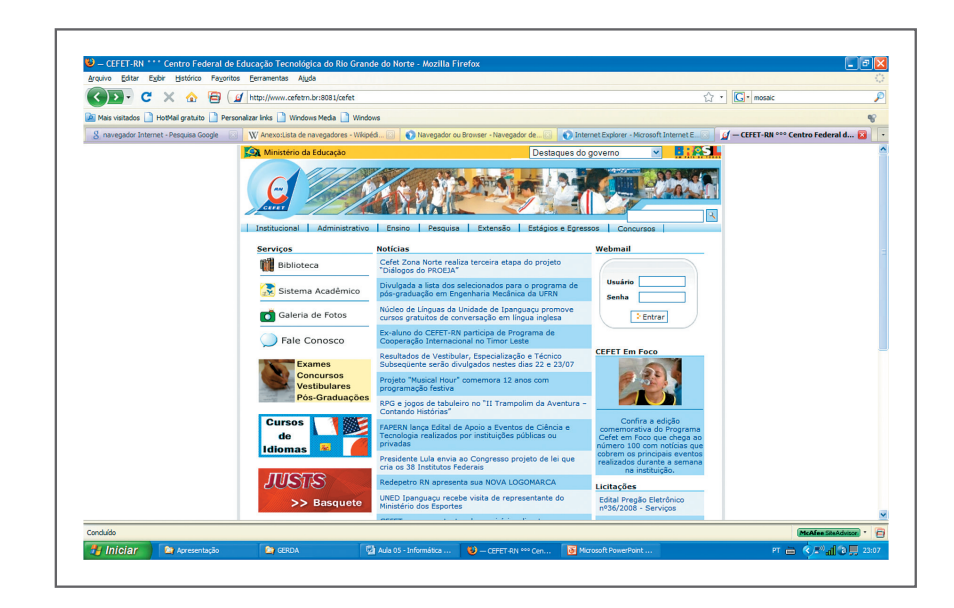

**Figura 2 –** Página do CEFET RN no navegador Mozilla Firefox

# **Plug-in**

S navegadores têm verdadeiros super-poderes para assistir a filmes, ouvir<br>músicas, mostrar fotos, ver animações e outras ações que apareçam. Porém,<br>para que os navegadores tenham esse poder, é necessário que outros program músicas, mostrar fotos, ver animações e outras ações que apareçam. Porém, para que os navegadores tenham esse poder, é necessário que outros programas interajam com ele. Esses programas são chamados de plug-in, que geralmente são pequenos e leves e servem para adicionar funções ao navegador, provendo alguma funcionalidade especial ou muito específica.

#### **Youtube**

 Você poderá visitar esse site acessando: <www.youtube.com.br>.

Um exemplo comum de *plug-in* é o Flash Player, que é um visualizador de programas escritos em flash. Este plug-in é usado pelo navegador quando é necessário executar um programa em flash no navegador, como banners animados (propagandas), jogos ou os vídeos do sítio do **YouTube**.

Os plug-in instalam-se automaticamente pelo Assistente do navegador, sendo necessária apenas a concordância do usuário, não precisando configurar. Porém, alguns plug-in necessitam de uma pequena configuração no software (plug-in), como no caso do Quicktime, em que é necessário entrar em opções (do Quicktime) e alterar algumas configurações para não gerar problemas. Geralmente, as instruções para a instalação do plug-in constam no sítio do autor.

No navegador Mozilla Firefox, você pode ver os plug-in instalados em Ferramentas, Complementos, como mostra a figura a seguir:

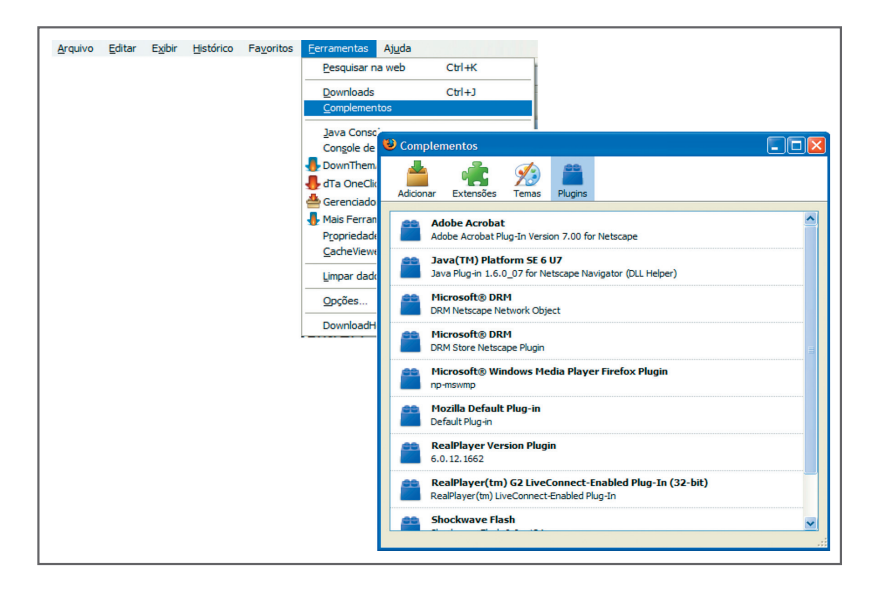

**Figura 3 –** Plug-in no Mozilla Firefox

# **Extensões no** Mozilla Firefox

extensão é um programa feito especialmente para o Mozilla Firefox para criar<br>ou modificar alguma funcionalidade. A existência ou não de alguma extensão<br>não interfere na visualização das páginas, como acontece com o *plug-i* ou modificar alguma funcionalidade. A existência ou não de alguma extensão não interfere na visualização das páginas, como acontece com o plug-in cuja página construída com o recurso de um plug-in especifico não será visualizado sem a instalação dele. Para ver as extensões instaladas, o acesso é também em Ferramenta, Complemento.

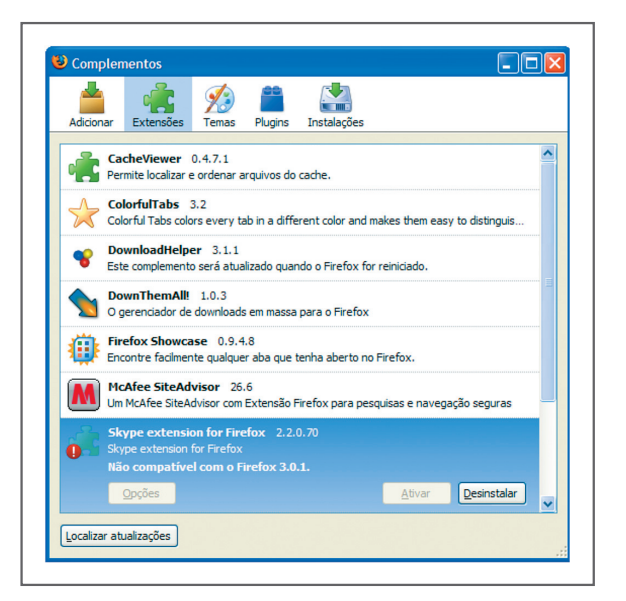

**Figura 4 –** Visualizando extensões

Veja que em Complementos você encontra os temas instalados e a opção de adicionar extensões e temas. Tema é quando se deseja mudar a aparência do Mozilla Firefox.

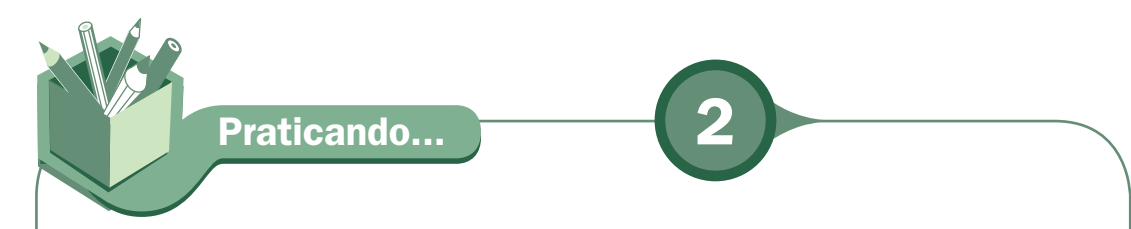

Entre no Mozilla Firefox e adicione algumas extensões e temas e veja o resultado. Depois que você instalar qualquer extensão ou tema, tem que reiniciar o Mozilla Firefox. Veja na figura seguinte o que você terá para instalar as extensões e os temas. É dada uma lista pequena de sugestão. Porém, você pode pedir para exibir toda a lista ou todos os complementos existentes.

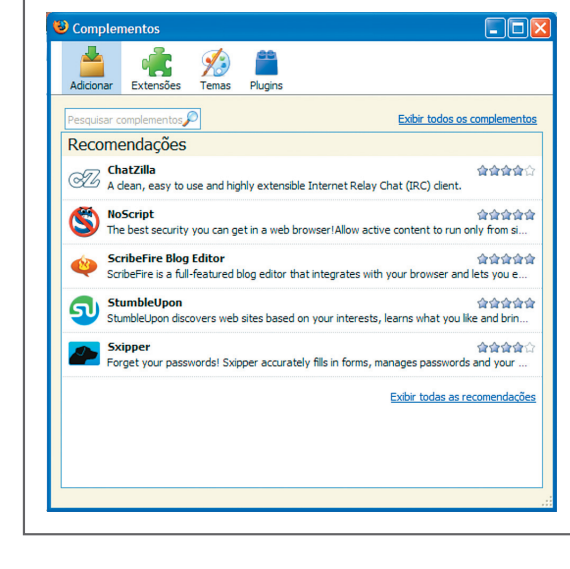

**Figura 5 –** Complementos do Mozilla Firefox

## **Endereço na Internet**

**Protocolo**

 Protocolo é a linguagem usada para a comunicação entre um computador e outro.

endereço de uma página na Internet é dado pela sua URL (Uniform Resource<br>Locator / Localizador de Recursos Uniformes), uma sequência que fornece o<br>endereço Internet de um sítio de Web ou um recurso da WWW, juntamente com o Locator / Localizador de Recursos Uniformes), uma sequência que fornece o endereço Internet de um sítio da Web ou um recurso da WWW, juntamente com o **protocolo,** através do qual o sitio ou recurso é acessado. O tipo mais comum de URL é http://, o qual fornece o endereço Internet de uma página da Web e significa HyperText Transfer Protocol (Protocolo de transferência de hipertexto). Uma URL na Internet tem a seguinte estrutura: protocolo://máquina/caminho/recurso. O campo máquina se refere ao computador, que é um servidor de uma rede chamado de HOST, o qual disponibiliza

o documento ou recurso designado. O caminho especifica o local onde se encontra o recurso dentro do HOST. Como exemplo, veja a página do Departamento de Informática do CEFET RN: http://www.cefetrn.br/datinf, que começa com o protocolo http://, o host, que é www.cefetrn.br e o recurso, que no caso é pagina do Departamento de informática, Datinf.

### **Provedor de**  acesso à Internet

**Para você ter acesso à Internet tem que assinar um contrato com uma empresa<br>provedora de Internet. Essas empresas oferecem principalmente serviço de<br>acesso à Internet, agregando a ele outros serviços relacionados, tais co** provedora de Internet. Essas empresas oferecem principalmente serviço de acesso à Internet, agregando a ele outros serviços relacionados, tais como conta de correio eletrônico (e-mail), hospedagem de sítios, entre outros. O acesso pode ser através de uma linha telefônica fixa, celular ou em alta velocidade por diversas tecnologias existentes.

### **Acesso à Internet via celular**

Com o avanço tecnológico, a Internet chegou a aparelhos pequenos como celulares. A tecnologia utilizada é o WAP (Wireless Application Protocol, que significa protocolo de programa sem fio). É uma tecnologia que permite que o celular acesse a Internet através de páginas, as quais são adaptadas para serem visualizadas em telas pequenas, o que não se conseguiria com uma página de Internet convencional, pois ela não se adaptaria a esse tamanho de tela.

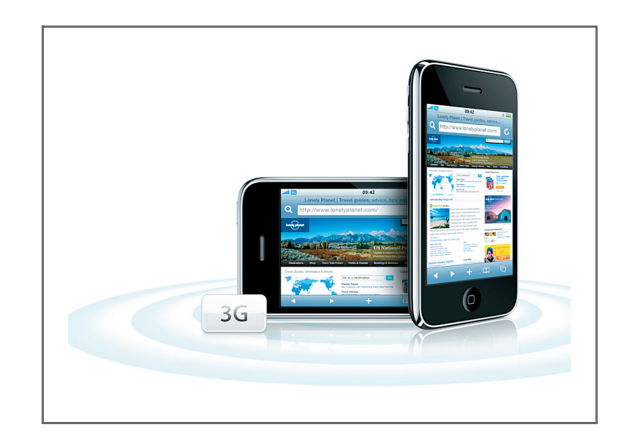

**Figura 6 –** iphone da Apple

**Fonte:** <http://www.apple.com/br/iphone/features/wireless.html>. **Acesso em:** 16 jan. 2009.

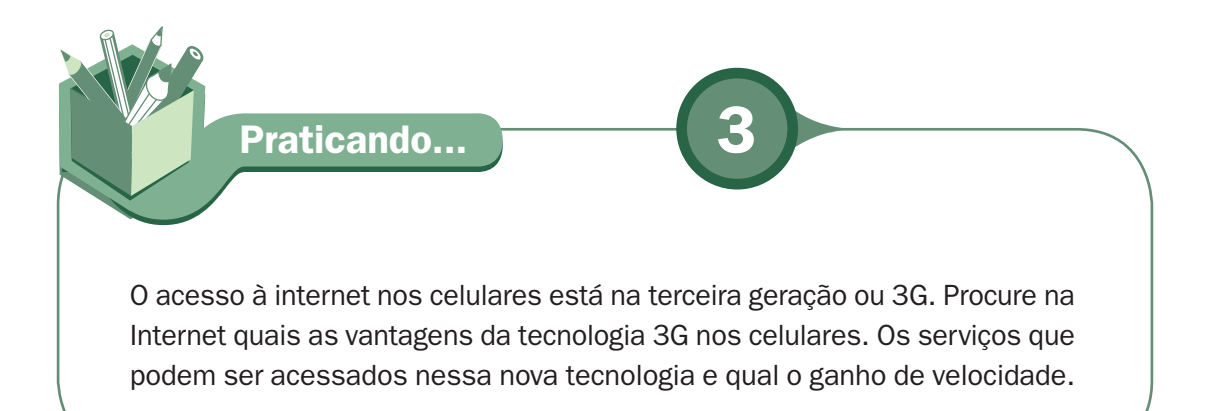

### **Acesso à Internet por linha discada**

O acesso é temporário, realizado via telefone convencional e mantém o telefone ocupado pelo período em que se passa na Internet. O acesso é propiciado por uma placa de Modem (modulador / Demodulador) que tem a função de transformar sinal digital, característico dos computadores, em analógico, característico das linhas telefônicas e vice-versa. Tem uma limitação de velocidade de transmissão de dados que só pode chegar ao máximo de 56 Kbps (56 kilobit por segundo = 56.000 bit por segundo). Há o inconveniente de manter a linha ocupada. Outra desvantagem que o acesso discado tem é o custo, pois se paga um excedente muito grande na conta telefônica.

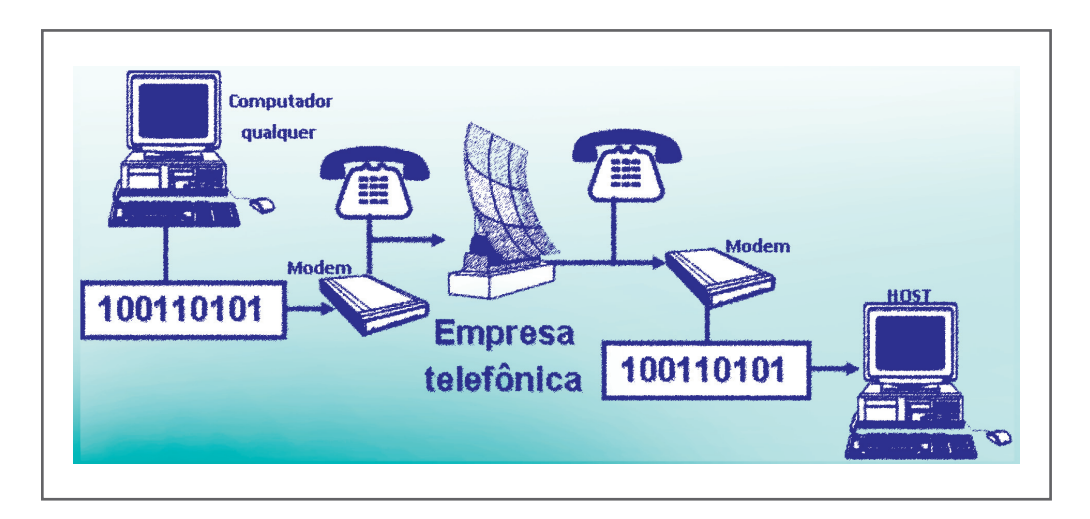

**Figura 7 –** Acesso discado à Internet via Modem

### **Acesso dedicado de protocolo**

A ligação entre o computador e a Internet é feita por circuito dedicado de comunicação, geralmente 24 horas por dia, 7 dias por semana, com endereço fixo e nome próprio para máquina. Tem acesso à Internet em alta velocidade, a que costumamos chamar de banda larga, termo usado para definir qualquer conexão à internet acima da velocidade padrão do modem (56 Kbps). As conexões de banda larga mais utilizadas são: a tecnologia ADSL (Asymmetric Digital Subscriber Line / Assinante de Linha Digital Assimétrica), que é mais conhecida pelo nome do produto da OI fixo, o Velox, a conexão via cabo e a conexão por ondas de rádio. Tem grandes vantagens sobre o acesso à linha discada, pois não mantém a linha telefônica ocupada, acessa a grande velocidade e está disponível 24h, não necessitando que o telefone esteja disponível.

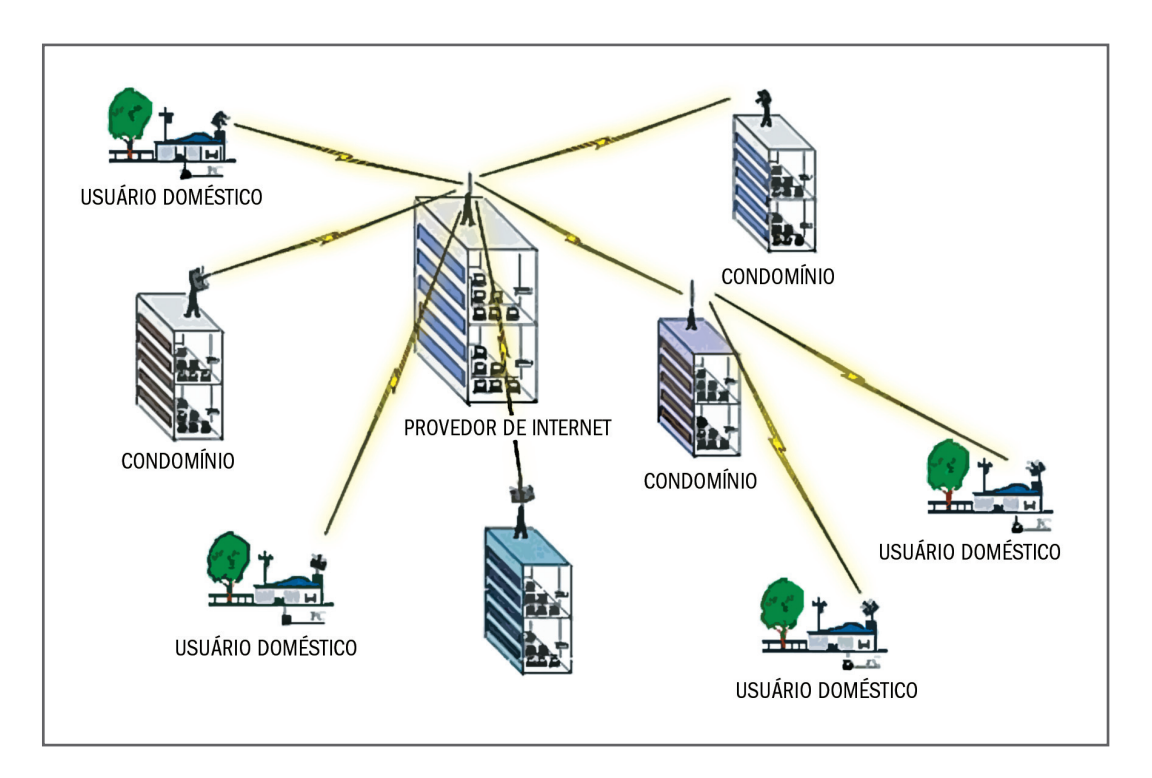

**Figura 8 –** Internet banda larga via rádio

**Fonte:** <http://www.grupoggm.com/internetradio.htm>.  **Acesso em:** 16 jan. 2009.

# **Acesso à rede sem** fio de longa distância

o escritório ou em casa, a rede sem fio já está se tornando comum. O padrão<br>para uma rede sem fio está se tornando realidade de 2003 para hoje; é<br>conhecido por WiMAX (Worldwide Interoperability for Microwave Access /<br>https para uma rede sem fio está se tornando realidade de 2003 para hoje; é conhecido por WiMAX (Worldwide Interoperability for Microwave Access / Interoperabilidade Mundial para Acesso de Micro-ondas). Esse padrão WiMAX tem como objetivo estabelecer a parte final da infra-estrutura de conexão de banda larga oferecendo conectividade para uso doméstico e empresarial. As transmissões de dados podem chegar aos 1Gbps com estudos científicos para se chegar a 10Gbps a uma distância de até 50 Km. O WiMAX propicia uma política pública de inclusão digital na qual governos federal, estadual e/ou municipal podem equipar bairros populares onde a iniciativa privada não tem interesse por inviabilidade comercial para que todos tenham acesso gratuito à Internet banda larga. Pequenas cidades podem investir para toda a população, inclusive colocando centros com computadores disponíveis para acesso à Internet com baixo custo.

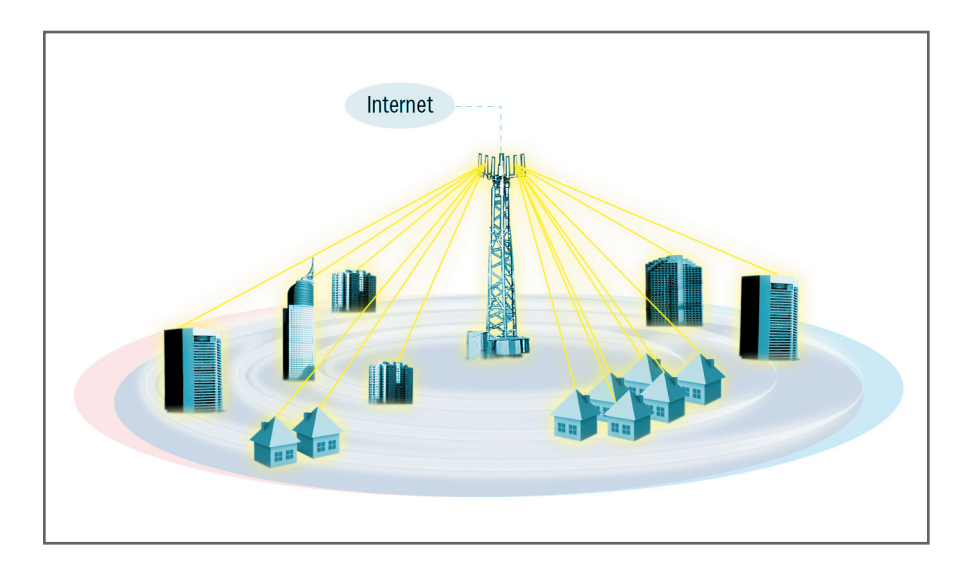

**Figura 9 –** Acesso à Internet via WiMAX

**Fonte:** <http://www.connecte.com.br/oque.htm>. **Acesso em:** 16 jan. 2009. **Praticando... 4**

Procure saber, na sua cidade, quais tipos de acesso à Internet existem. Aproveite para saber do poder público, se possível, a viabilidade de uma política pública de inclusão digital via WiMAX.

### **Busca na Internet**

Na Internet, um dos serviços mais visitados são os sítios de busca por conteúdos. As buscas podem ser feitas por mecanismos de busca como é o caso do **Google** feito via software spider, ou por diretório de busca, como é o caso do **Yahoo**, feito por uma equipe que pesquisa e a separa por temas. No mecanismo de busca, constrói-se um banco de dados de sítios que coincidem com os termos procurados via software. Já no diretório de busca, um banco de dados é desenvolvido por pesquisadores humanos. No Google, vamos procurar o tema "Rede de computadores". Clique em imagem para ver o resultado.

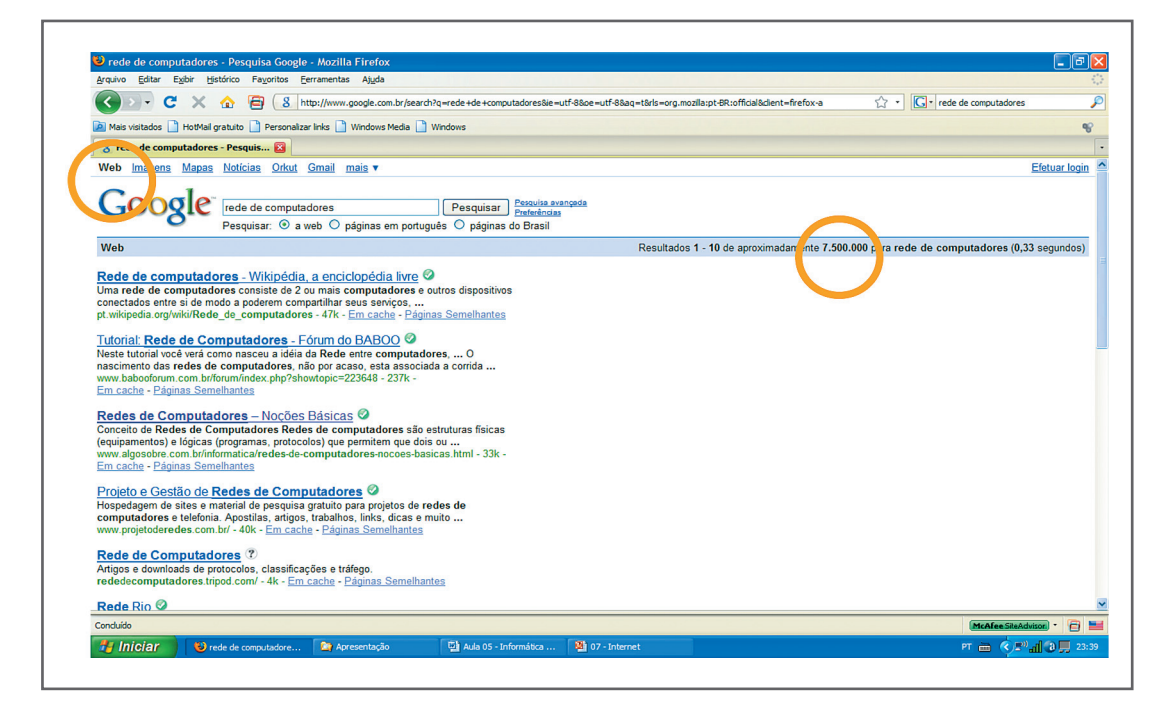

**Figura 10 –** O Google encontrou 7.500.000 sítios relacionado

 Acesse: <www.google. com.br>.

#### **Yahoo**

 Acesse: <www.yahoo. com.br>.

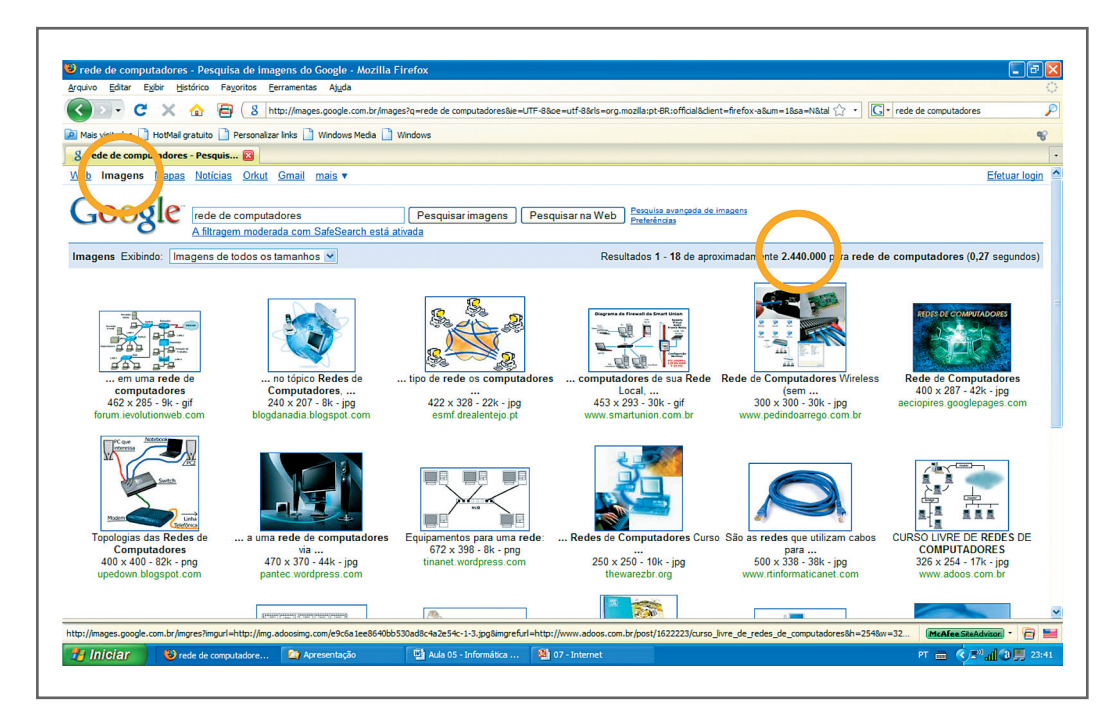

**Figura 11 –** O Google encontrou 2.440.000 imagens relacionadas

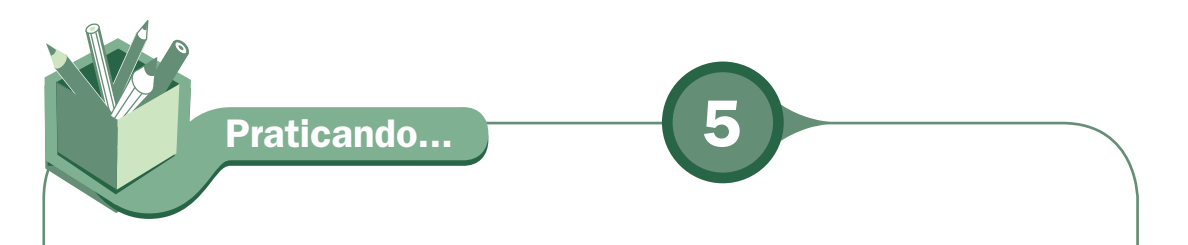

Entre no Google <www.google.com.br> e procure por um tema específico. Sugiro o próximo item do nosso estudo, "Telefone pela Internet". Veja quantos sítios foram encontrados e as imagens fornecidas. No segundo momento, faça a mesma coisa no Yahoo <www.yahoo.com.br> para comparar o resultado.

### **Telefone pela Internet**

**O acesso em banda larga está abrindo caminho para novos serviços e aplicações à disposição dos usuários. Um serviço muito utilizado é utilizar a infra-estrutura da Internet para fazer ligações telefônicas, viabilizado pol** para novos serviços e aplicações à disposição dos usuários. Um serviço muito utilizado é utilizar a infra-estrutura da Internet para fazer ligações telefônicas, viabilizado pela tecnologia de voz sobre IP (VoIP). É uma das aplicações mais promissoras para diminuição de custos nas empresas.

Um programa gratuito que podemos usar é o **Skype**, que permite que o usuário de Internet converse com seus amigos de qualquer lugar do mundo, via Web, sem custos de ligações. Se um dos lados não tem um computador conectado à Internet pode ser feita a ligação para telefone fixo ou celular com custo menor que das operadoras de telefonia. Tendo o computador uma *Webcam*, as conversas tornam-se bem mais interessantes e reais, pois além da voz, você poderá ver a pessoa com quem está conversando.

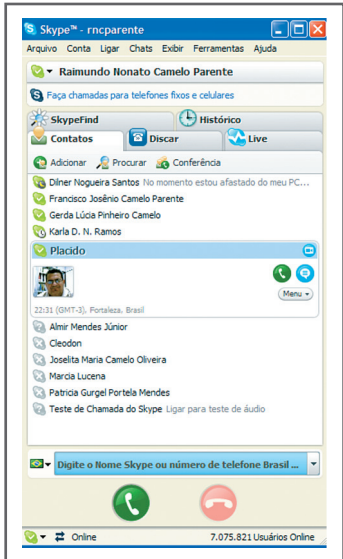

**Figura 12 –** Tela inicial do Skype com os contatos cadastrados

O skype é utilizado na Internet com um microfone e uma Webcam. Porém, para quem não gosta de falar ao microfone à distância e deseja falar como de costume ao aparelho telefônico, é só adquirir um telefone VoIP, que é reconhecido pelo Skype através da porta USB.

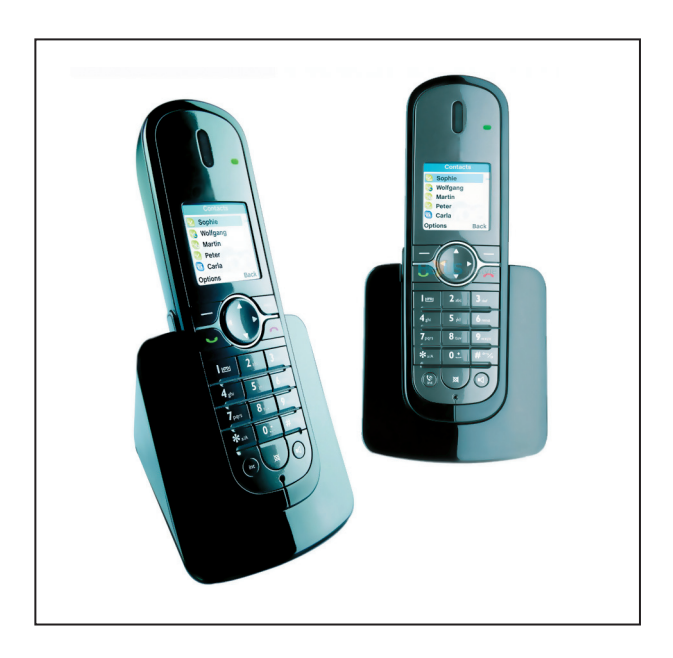

**Figura 13 –** Telefones VoIP Philips - Skype

 Veja mais em: <www. skype.com>.

#### **Webcam**

**7** Webcam é uma câmera de vídeo de baixo custo que capta imagens, transferindoas de modo quase instantâneo para o computador, podendo ser empregada em uma grande gama de aplicativos tais como videoconferência, editores de vídeo, editores de imagem, monitoramento de ambientes, entre outros. (WIKIPÉDIA, 2009b, extraído da Internet).

**Praticando... 6**

Entre no sítio do Skype para fazer um download do programa para cadastrar e usar <http://www.skype.com/intl/pt/download/skype/windows/>. Quando todos tiverem criado sua conta gratuita no Skype, vamos cadastrar todos os colegas e o tutor para utilizar esta ferramenta como padrão de comunicação dentro do curso. Lembrando que o computador tem que ter um microfone instalado para poder utilizar a transmissão de voz. Mas, se o micro não tiver microfone pode utilizar o recurso de bate-papo que vem no Skype através de texto. Não esqueça de baixar a versão para o sistema operacional que você tem disponível, Windows ou Linux.

### **Download de arquivos**

ownload, traduzindo para o português, significa baixar. Nada mais é que baixar um arquivo que está em um computador ligado a Internet para o seu microcomputador. É copiar arquivos disponíveis na Internet e guardá-los na su baixar um arquivo que está em um computador ligado a Internet para o seu microcomputador. É copiar arquivos disponíveis na Internet e guardá-los na sua máquina, sejam eles de texto, imagem ou som.

Dependendo do tamanho do arquivo e da sua conexão à Internet, esse processo pode demorar muito, ou ser bem rapidinho. Porém, é muito simples, pois na maioria dos sítios é só clicar em um local especifico e abre-se uma caixa perguntando se quer salvar o arquivo. Se afirmativo, uma segunda caixa é aberta, perguntando o local de armazenamento do arquivo em seu computador, então é só escolher e clicar em salvar.

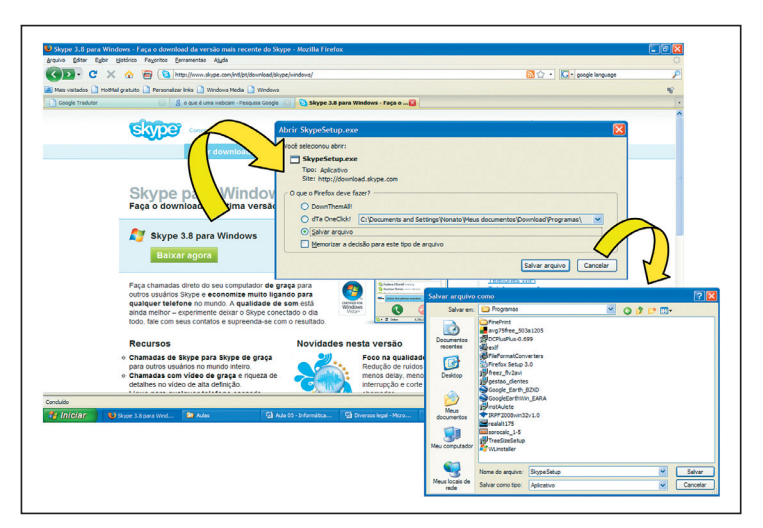

**Figura 14 –** Processo de download do Skype

# **Formato de arquivos**

**F** textos podem estar no formato "ODT", utilizado no writer, ou no formato "DOC", utilizado ormato é o modo como uma informação se encontra agrupada em seu computador. Essa informação pode ser uma figura, um texto, um programa, uma animação, um vídeo, etc. Cada família de arquivos tem vários formatos, por exemplo, os no Word. Já os formatos de imagens existem como "JPG", "GIF", "TIF", entre outros. Cada formato tem características só dele. Uma informação pode ser gravada em vários formatos, os quais serão tratados de modo diferente pelo software, mas aparecerá a mesma informação para o usuário. Uma analogia perfeita é pensar na embalagem de um presente: pode vir em caixas de diferentes formatos, porém o presente não muda, somente a sua forma.

Os formatos mais utilizados e no curso tentará seguir o padrão dos arquivos mais utilizados é o seguinte: para áudio, o formato "MP3"; para texto, planilhas, apresentações, o formato do BROffice, o formato do Office da Microsoft e o formato "PDF" da Acrobat; para vídeos serão os formatos "WMV", "AVI" e "FLV".

O PDF (Portable Document Format / Formato de Documento Portável) é um formato de arquivo, desenvolvido em 1993, pela **Adobe Systems**, para manipular documentos de maneira independente do aplicativo, hardware e sistema operacional usados para criálos. Um arquivo PDF pode ser usado para apresentar documentos que contenham texto, gráficos e imagens num formato independente de dispositivo e resolução.

Por essa **portabilidade**, esse formato é muito utilizado na Internet para compartilhar documentos e, no nosso curso, deverá ser o padrão para intercâmbio de documentos. Os documentos criados no BrOffice podem ser salvos no formato PDF, que é um formato de padrão aberto. Em outros softwares é preciso adquirir o **Adobe Acrobat** para transformar para PDF. Porém, a Adobe System disponibiliza gratuitamente o Adobe Reader, que serve para ler os arquivos no formato PDF.

|                               | Edit View Document Comments Tools Advanced Window Help                                                                     |             |
|-------------------------------|----------------------------------------------------------------------------------------------------|-------------|
|                               | <b>同 点 看 A · A N Search T Create FOF - S Comment &amp; Markup - at Send for Review - A Secure - A Sign - light-Forms -</b> |             |
|                               |                                                                                                    |             |
|                               |                                                                                                    |             |
|                               |                                                                                                    |             |
| Pages   Squatures   Bookmarks |                                                                                                    |             |
|                               |                                                                                                    |             |
|                               |                                                                                                    |             |
|                               | <b>EDUCAÇÃO E CYBERCULTURA*</b>                                                                                            |             |
|                               |                                                                                                    |             |
|                               |                                                                                                    | Pierre Lévy |
|                               |                                                                                                    |             |
|                               | A nova relação com o saber                                                                                                 |             |
|                               |                                                                                                    |             |
|                               |                                                                                                    |             |
|                               |                                                                                                    |             |
|                               | Toda e qualquer reflexão séria sobre o devir dos sistemas de                                                               |             |
|                               | educação e formação na cybercultura deve apoiar-se numa análise                                                            |             |
|                               | prévia da mutação contemporânea da relação com o saber. A esse                                                             |             |
| America                       | respeito, a primeira constatação envolve a velocidade do                                                                   |             |
|                               | surgimento e da renovação dos saberes e do know-how. Pela                                                                  |             |
| å                             | primeira vez na história da humanidade, a maioria das                                                                      |             |
|                               | competências adquiridas por uma pessoa no começo de seu                                                                    |             |
|                               | percurso profissional serão obsoletas no fim de sua carreira. A                                                            |             |
| 耳 同                           |                                                                                                    | 同日間         |

**Figura 15 –** Documentos em PDF no Adobe Acrobat

#### **Adobe Systems**

 Saiba mais em: <http://www.adobe. com/br/>.

#### **Portalidade**

 Qualidade de hardware, software ou de qualquer de seus elementos, que lhes permite serem utilizados em qualquer computador [às vezes mediante adaptações]. (Dicionário Aulete).

#### **Adobe Acrobat**

 Acesse: <http:// www.adobe.com/br/ products/zacrobat/ ?promoid=BOZQD>.

**Praticando... 7**

Entre na página da Adobe e faça o dowload do Acrobat Reader <http://www. adobe.com/br/products/acrobat/readstep2.html> para a versão Windows ou <http://www.adobe.com/br/products/acrobat/readstep2\_allversions. html> para a versão Linux. Agora seu computador está pronto para ler documentos no formato PDF.

# **Compressão de arquivos**

Compressão quer dizer diminuição, redução. Vamos pensar nas garrafas que os mergulhadores usam para respirar debaixo d'água. Pois é, aquelas garrafas contêm ar comprimido, ou seja, oxigênio. Muito ar foi comprimido para caber numa garrafa pequena, para que os mergulhadores possam ter bastante ar e não precisem ficar com uma caixa cheia de ar nas costas. Com os arquivos funciona de um jeito parecido, só que em vez de ar, se comprimem bits. Comprimir um arquivo é diminuí-lo para que ele fique o menor possível e assim possa ser enviado pela Internet com mais facilidade.

Alguns arquivos têm em seu formato a compressão realizada, como é o caso do MP3, que nada mais é do que um sistema de compressão para música. O formato MP3 diminui o número de bytes numa música sem prejudicar a qualidade de seu som. O que o formato MP3 faz é a compressão do som de tal forma que o download de uma música fica reduzida a mais ou menos 10% de seu tamanho original. Assim, uma música de 32 MB passa a ter somente cerca de 3 MB. Não só o download se torna rápido e possível, como também fica fácil guardar músicas no computador, sem ocupar tanto espaço.

Já outros arquivos como o de texto, planilhas, apresentações, etc. não vêm comprimidos em seu formato, precisando de um algoritmo de compressão, que é um programa especializado em comprimir informações. Existem muitos algoritmos de compressão gratuitos ou comerciais. Um dos padrões de compressão mais conhecidos é o ZIP. Assim, comprimir um ou mais arquivos, empacotando-o(s) em pouco espaço, permite a essas informações viajar pela Internet com mais rapidez e segurança. Porém, os arquivos que já são comprimidos em seu formato não podem mais ser beneficiados por um algoritmo de compressão, como os áudios em MP3 e as imagens no formato GIF e JPG, por exemplo.

| Ф<br>Adicionar Extrair                                                                                 | マ                          |                                       |       |                         |             |           |           |                          |                  |            |                |  |
|----------------------------------------------------------------------------------------------------|----------------------------|---------------------------------------|-------|-------------------------|-------------|-----------|-----------|--------------------------|------------------|------------|----------------|--|
|                                                                                                    |                            | ∾                                     | ⇨     | ×                       | i           |           |           |                          |                  |            |                |  |
|                                                                                                    | Testar                     | Copiar                                | Mover | Exduir                  | Informações |           |           |                          |                  |            |                |  |
| n.<br>C:\Documents and Settings\Nonato\Meus documentos\Informatica\Informatica basica\SO\Diversos.zip\ |                            |                                       |       |                         |             |           |           |                          |                  |            |                |  |
| Nome                                                                                                   |                            | Tamanho Tamanho compactado Modificado |       |                         |             | Atributos |           | Criptografado Comentário |                  | CRC Método | Sistema operac |  |
| Comandos b                                                                                             | 26 K                       |                                       |       | 3981B 2007-05-21 11:39  |             | А         | $\bullet$ |                          | 83B6C90D Deflate |            | <b>FAT</b>     |  |
| Comandos b                                                                                             | 29 K                       |                                       |       | 6223 B 2008-06-03 22:36 |             | А         | $\circ$   |                          | C4ACF9B2 Deflate |            | FAT            |  |
| Dos.pdf                                                                                                | <b>54K</b>                 |                                       |       | 41K 2007-06-22 12:03    |             | А         | $\bullet$ |                          | 4AA37220 Deflate |            | <b>FAT</b>     |  |
| EstudoDirigid                                                                                          | 750 K                      |                                       |       | 418 K 2006-06-22 13:17  |             | А         | $\bullet$ |                          | 6D4206AB Deflate |            | <b>FAT</b>     |  |
| História do W                                                                                          | 1909 K                     |                                       |       | 1860 K 2007-04-15 14:40 |             | А         | $\circ$   |                          | 03824AF3 Deflate |            | FAT            |  |
| linux x wind                                                                                           | 6194K                      |                                       |       | 3686 K 2008-07-12 16:28 |             | А         | $\circ$   |                          | OC32EFD5 Deflate |            | FAT            |  |
| Wista contra                                                                                           | 1176K                      |                                       |       | 1144K 2007-04-15 15:30  |             | А         | $\circ$   |                          | 4ASEFC1D Deflate |            | FAT            |  |
| Windows Vist                                                                                           | 1164K                      |                                       |       | 1132K 2007-04-15 15:46  |             | A         | $\circ$   |                          | 353C06DC Deflate |            | <b>FAT</b>     |  |
| Windows Vist                                                                                           | 1179 K                     |                                       |       | 1148 K 2007-04-15 15:05 |             | A         | $\circ$   |                          | 3DB8F89F Deflate |            | <b>FAT</b>     |  |
| Windows.pdf                                                                                            | 732K                       |                                       |       | 574K 2006-05-30 14:28   |             | A         | $\circ$   |                          | 5A58480A Deflate |            | <b>FAT</b>     |  |
|                                                                                                    |                            |                                       |       |                         |             |           |           |                          |                  |            |                |  |
|                                                                                                    |                            |                                       |       |                         |             |           |           |                          |                  |            |                |  |
|                                                                                                    |                            |                                       |       |                         |             |           |           |                          |                  |            |                |  |
|                                                                                                    |                            |                                       |       |                         |             |           |           |                          |                  |            |                |  |
|                                                                                                    |                            |                                       |       |                         |             |           |           |                          |                  |            |                |  |
|                                                                                                    |                            |                                       |       |                         |             |           |           |                          |                  |            |                |  |
|                                                                                                    |                            |                                       |       |                         |             |           |           |                          |                  |            |                |  |
|                                                                                                    | 1 objeto(s) selecionado(s) | 1909 K 1909 K 2007-04-15 14:40        |       |                         |             |           |           |                          |                  |            |                |  |

**Figura 16 –** algoritmo de compressão 7-ZIP gratuito

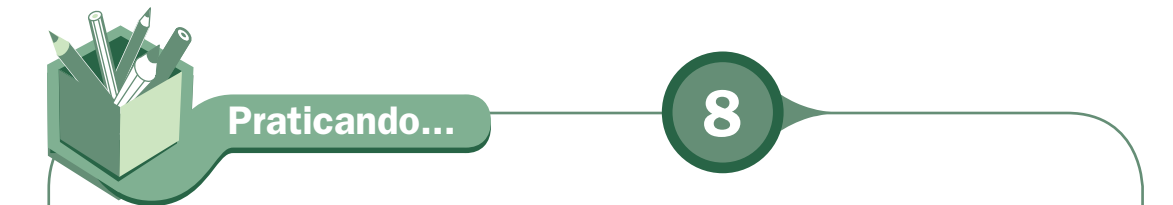

Entre no sítio <http://www.7-zip.org/pt-br/> e faça um dowload do software de compressão 7-zip e compacte e descompacte arquivos no seu computador. Aprenda a utilizá-los, pois alguns arquivos compactados lhe serão enviados e você poderá enviar arquivos compactados quando solicitado. Saiba que na Internet é muito comum encontrar informação em arquivos compactados. Para lhe auxiliar, procure o manual do 7-Zip na Internet. Um sítio no qual você o encontra é:

<http://www.inovar.pt/portal/index.php?option=com\_docman&task=doc\_ view&gid=10>.

# **Correio eletrônico**

Correio eletrônico ou e-mail é o serviço mais popular da internet. É um sistema<br>que possibilita o envio e recebimento de mensagens pelo computador. O<br>cientista Jonathan Postel foi o principal idealizador do sistema de cont que possibilita o envio e recebimento de mensagens pelo computador. O cientista Jonathan Postel foi o principal idealizador do sistema de controle do trânsito de acessos e de endereços na antiga rede Arpanet, antecessora da Internet. Ele criou, em 1969, o sistema de controle de mensagens.

O e-mail permite que as pessoas se comuniquem a uma velocidade que era impensável há poucos anos atrás. O número de mensagens enviadas por correio eletrônico já supera, em muitos países, o volume de cartas remetidas pelo correio. E as pessoas não enviam apenas texto. Hoje enviam imagens, fotos e até animações.

Para usar esse correio é necessário ter um endereço de e-mail, algo como: Login@Host. Todas as mensagens enviadas para você ficam armazenadas em uma conta no servidor de e-mail do seu provedor até que você acesse a Internet e as veja, recebendo-as em seu computador, salvando-as ou excluindo-as. Um endereço de e-mail é único no mundo e é constituído por: *login* (nome que identifica o dono da conta do e-mail), @ (símbolo chamado arroba, em inglês, significa "at", que quer dizer "em algum lugar") e, por último, o Host (com que você faz a conexão com a Internet).

Para se comunicar via e-mail, você precisa de um software gerenciador de e-mail, como o Outlook Express para Windows ou Evolution para Linux.

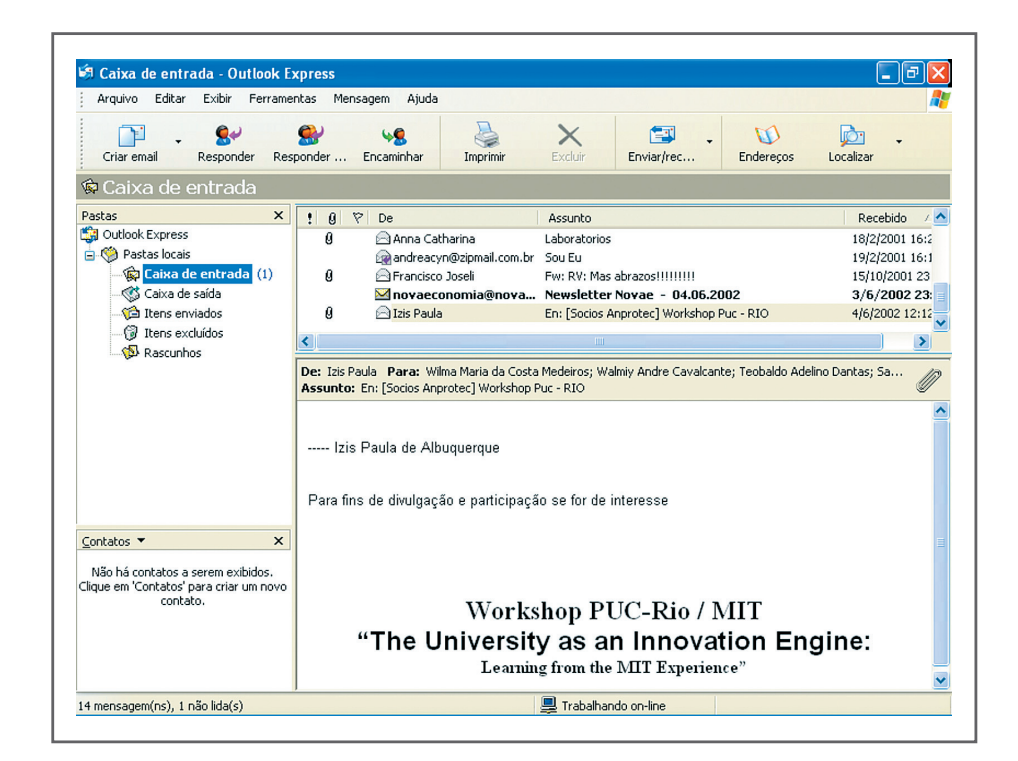

**Figura 17 –** Outlook Express da Microsoft

Porém, os gerenciadores de e-mail mais utilizados hoje são abertos na própria Web. São chamados de Webmail e são oferecidos gratuitamente por grandes empresas na Internet, como Google, Microsoft, Yahoo, entre outros.

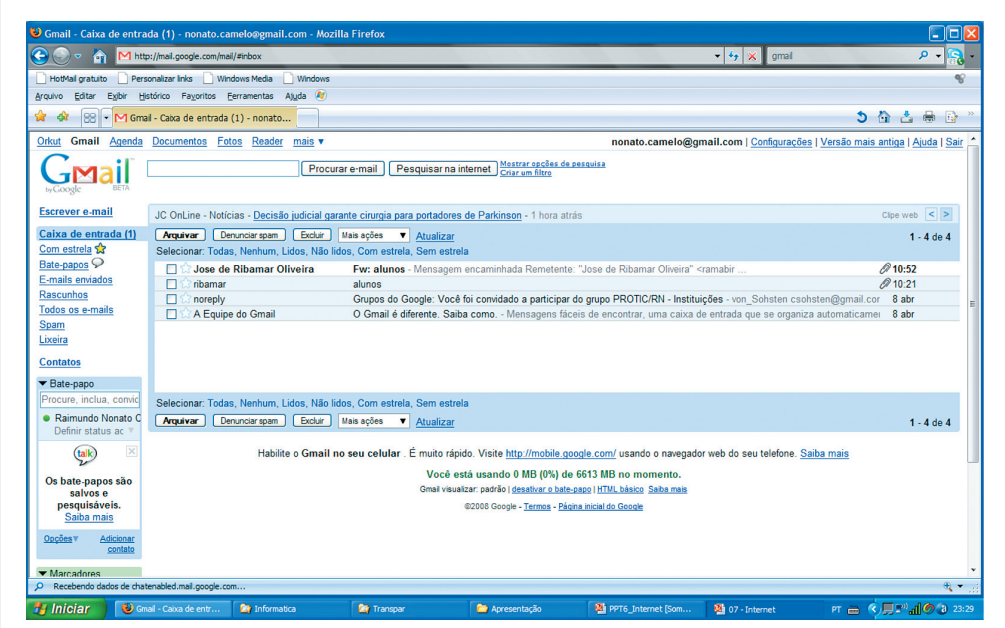

**Figura 18 –** Gmail, o Webmail do Google

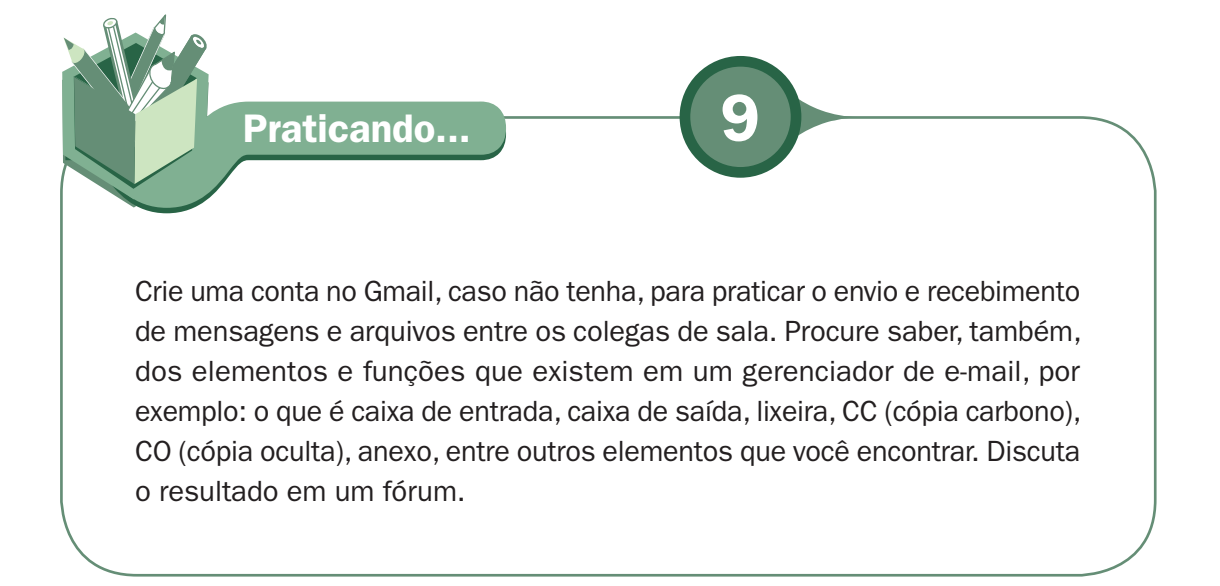

# **Vírus de computador**

#### **Symantec**

 Veja em: <http:// www.symantec.com/ pt/br/index.jsp>.

#### **McAfee**

 Veja em: <http:// www.mcafee.com/  $br/>=$ .

#### **Avast!**

 Veja em: <http:// www.avast.com/ por/download-avasthome.html>.

#### **Grisoft**

 Veja em: <http:// www.grisoft.com/ br-pt.1>.

#### **CERT.br**

**7 Confira os vídeos** em: <http://www. antispam.br/ videos/>.

> **Cartinha de segurança**

 Veja em: <http:// cartilha.cert.br/>.

S vírus representam um dos maiores problemas para usuários de computador.<br>Consistem em pequenos programas criados para causar algum dano ao computador infectado, seja apagando dados, seja capturando informações, Consistem em pequenos programas criados para causar algum dano ao computador infectado, seja apagando dados, seja capturando informações, seja alterando configuração da máquina. Os usuários dos sistemas operacionais Windows são vítimas quase que exclusivas de vírus, já que os sistemas da Microsoft são dominantes nos computadores no mundo. Existem vírus para sistemas operacionais Linux, mas estes são extremamente raros e costumam ser bastante limitados. Esses "programas maliciosos" receberam o nome vírus porque possuem a característica de se multiplicar facilmente, assim como ocorre com os vírus reais, ou seja, os vírus biológicos. Eles entram no seu computador e se disseminam ou agem por meio de falhas no sistema operacional, se espalhando como em uma infecção. Um exemplo muito conhecido é o dos vírus que se espalham através da lista de contatos do cliente de e-mail do usuário.

Até meados da década de 1990, a maioria dos vírus se espalhava por meio do compartilhamento de arquivos por mídias removíveis, como CD, disquetes, etc., mas a popularização da Internet trouxe novas formas de contaminação e de vírus: por e-mail, por comunicadores instantâneos como o MSN da Microsoft e por páginas infectadas na Internet.

Você não pode ficar imune a essas pragas que infectam computadores em todo o mundo. O que você pode – e deve fazer – é "vacinar" o computador para prevenir sua contaminação. A vacina se chama software antivírus, que deve ser instalado em seu computador, ficando residente na memória. Existem várias empresas que disponibilizam estes softwares e em várias modalidades para computadores isolados ou para computadores em redes. Para softwares pagos, temos o Norton, da **Symantec** e o Virusscan, do **McAfee**. Na categoria gratuita temos o **Avast!** e o AVG da **Grisoft**.

Para entender melhor o que é, o que faz e como se proteger, veja os vídeos no site da **CERT.br**, que é o grupo de resposta a incidentes de segurança para a Internet brasileira, e leia a **cartilha de segurança**.

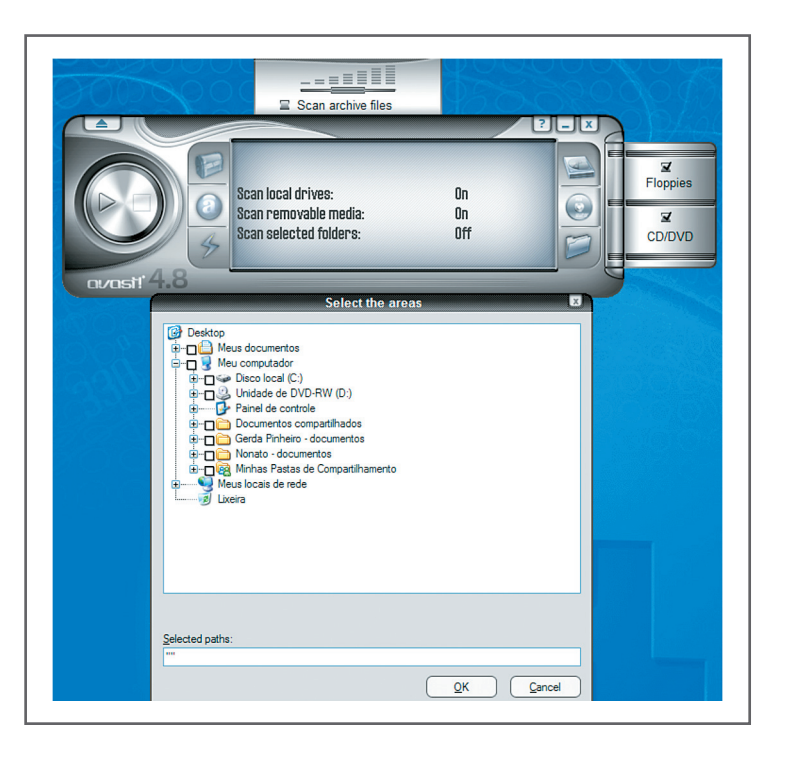

**Figura 19 –** Tela inicial do Antivírus Avast!

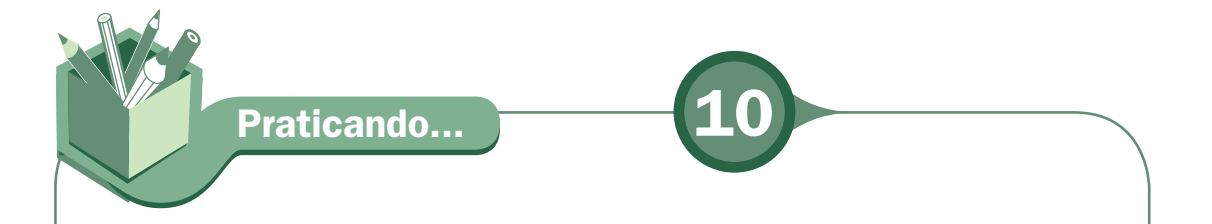

Baseado na sua leitura, na cartilha do CERT.br e nos vídeos, escreva os tipos de códigos maliciosos e como eles podem entrar no computador do usuário, quais os tipos de spam existentes, suas diferenças e malefícios, incluindo códigos maliciosos e fraudes e elabore um cartaz orientando a todos como podem se proteger de ameaças e navegar com mais segurança na rede.

### **Estatística**

Brasil é o nono país no mundo em número de Host, o segundo nas Américas e<br>primeiro na América Latina. Isso mostra a força do Brasil na Internet, seja em<br>números de usuários, que cresce com as políticas governamentais de in primeiro na América Latina. Isso mostra a força do Brasil na Internet, seja em números de usuários, que cresce com as políticas governamentais de inclusão digital, seja em números de empresas que realizam transações na Internet com seus fornecedores e clientes e até mesmo em pesquisas e novos produtos no seguimento de internet.

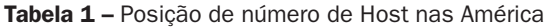

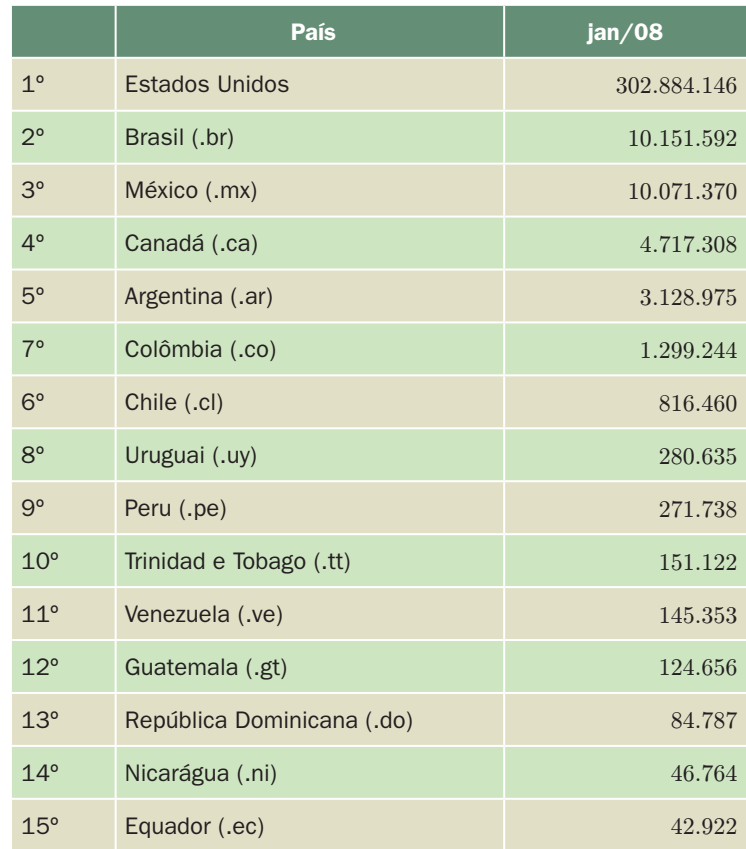

**Fonte:** <http://www.cetic.br/hosts/2008/americas.htm>. **Acesso em:** 16 jan. 2009.

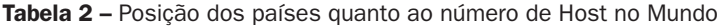

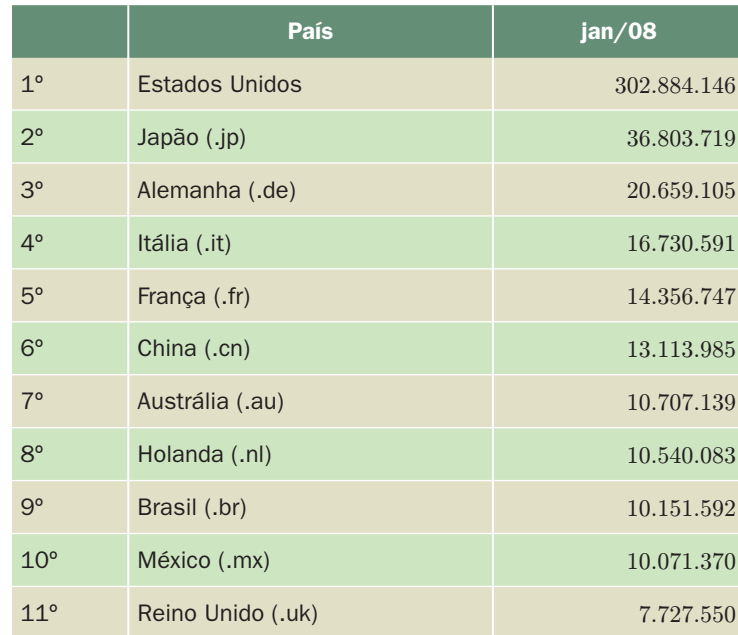

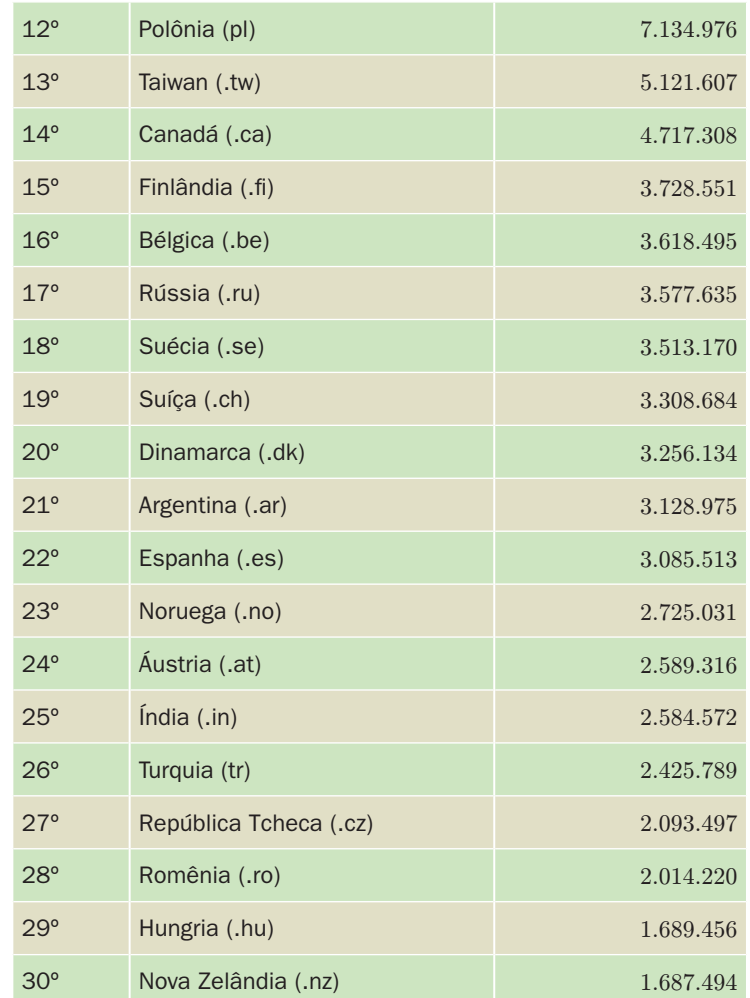

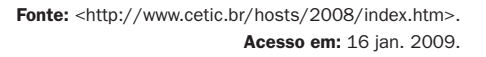

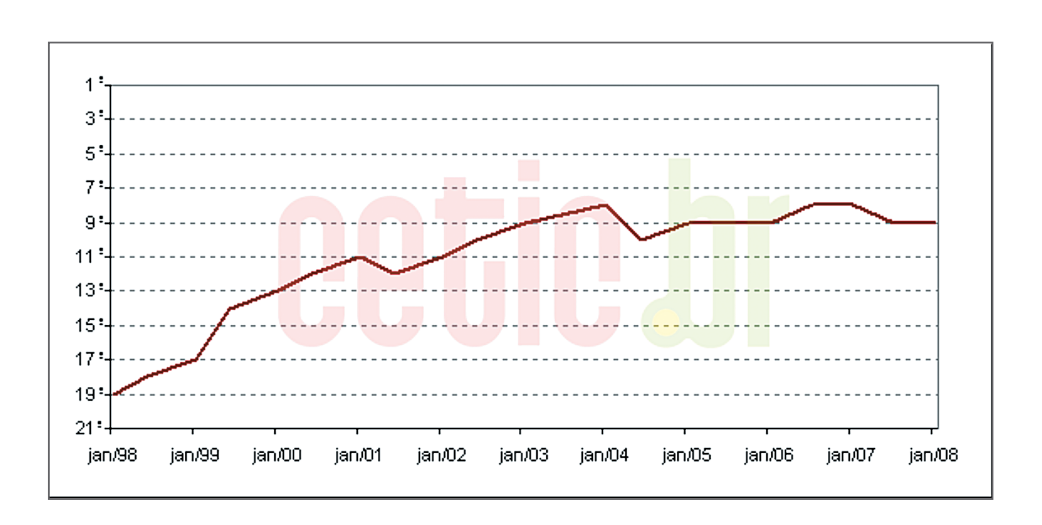

**Figura 20 –** Evolução da posição do número de Hosts do Brasil em relação ao mundo

**Fonte:** <http://www.cetic.br/hosts/index.htm>. **Acesso em:** 16 jan. 2009.

# **Exercícios** xercicios

Nativirus (a de la constantia de acesso à la computación de la computación de la computación de la computación de la computación de la construcción de la construcción de la construcción de la construcción de la construcció  $1 \quad \boxed{\emptyset} \qquad \boxed{\ \boxed{\ \ }}$ Computador ligado permanentemente à rede, que, entre outras coisas, armazena arquivos e permite o acesso de usuários. Também chamado de nó. Computador principal de um sistema de computadores ou terminais. Computador hospedeiro.  $2 \left| \begin{array}{c} \text{Accesso} \\ \text{EXO} \end{array} \right|$ discado ( ) Em português, significa "arroba"; em inglês, at (em algum lugar). É usado em endereços de correio eletrônico para separar o nome da conta do domínio na Internet. 3 Download ( ) Envio de um arquivo associado a uma mensagem de correio eletrônico. O destinatário da mensagem poderá extrair o arquivo e gravá-lo no seu computador. CUIDADO: Atualmente grande parte dos vírus de computador utiliza este método para sua própria disseminação 4 Anexo de  $\begin{pmatrix} 1 & 0 & 0 \\ 0 & -1 & 0 \\ 0 & 0 & 0 \end{pmatrix}$ Transferência de arquivo. Fazer esse procedimento equivale a copiar um determinado arquivo (texto, imagem, programa, etc.) da Internet para o computador 5 Antivírus ( ) Forma de acesso à Internet na qual o computador fica conectado permanentemente com a rede. Normalmente, é utilizado por empresas e está se popularizando nas residências. 6 Arquivo<br>compactado Arquivo ( ) É o tipo de acesso mais comum em residências. Para utilizá<br>compactado ( ) o, basta um computador, linha telefônica e um modem. 7 Acesso dedicato especificamente desenvolvido para detectar, anular e eliminar vírus de computador. 8 | Host | ( ) Arquivo cujo conteúdo foi trabalhado por um programa especial para ocupar menos espaço em disco (ou consumir menos tempo para ser transmitido pela Internet). 9 Kbps ( ) O roteamento de conversação humana usando a Internet ou qualquer outra rede de computadores baseada no Protocolo de Internet, tornando a transmissão de voz mais um dos serviços suportados pela rede de dados. 10 VoIP ( ) É uma medida de velocidade de transmissão de dados. É utilizada para avaliar a velocidade de modems e conexões como linhas dedicadas.

Com base nas informações aqui passadas, marque a segunda coluna de

acordo com a primeira:

**Respostas:** Segunda coluna: 8, 1, 4, 3, 7, 2, 5, 6, 10 e 9.

### **Leituras complementares**

WIKIPÉDIA. **Internet**. Disponível em: <http://pt.wikipedia.org/wiki/Internet>. Acesso em: 16 jan. 2009.

APRENDA INTERNET SOZINHO AGORA – AISA. **O que é a Internet**. Disponível em: <http:// www.aisa.com.br/oquee.html>. Acesso em: 16 jan. 2009.

WIKIPÉDIA. **E-mail**. Disponível em: <http://pt.wikipedia.org/wiki/E-mail>. Acesso em: 16 jan. 2009.

WIKIPÉDIA. **Vírus de computador**. Disponível em: <http://pt.wikipedia.org/wiki/Vírus\_ de computador>. Acesso em: 16 jan. 2009.

NÚCLEO DE INFORMAÇÃO E COMUNICAÇÃO DO PONTO BR – NIC. Disponível em: <http:// nic.br/index.shtml>. Acesso em: 16 jan. 2009.

A leitura a fontes variadas de informação é importante para consolidar conhecimento. Na era da informação virtual, temos a facilidade de ter em casa ou no trabalho, ou em qualquer lugar que tenha um computador e um ponto de entrada para Internet, informação disponível vinte e quatro horas, de qualidade e gratuita. Recomendo os sítios anteriores. Os dois primeiros falam de Internet de modo geral. O terceiro é sobre e-mail. O quarto fará você entender melhor o que é vírus de computador. No quinto e último, você terá um retrato da Internet no Brasil, na Pesquisa sobre o uso das Tecnologias da Informação e da Comunicação no Brasil – 2007, em formato PDF.

**Resumo** 

Nesta aula, entendemos melhor a Internet, essa grande rede mundial de que ninguém deve ficar de fora. Aprendemos a conectar-nos à Internet e a navegar nas suas páginas, a manipular arquivos e identificar o formato que melhor atende à nossa necessidade. Já somos capazes de procurar conhecimento sobre temas que nos interessa. Temos a noção de compressão de arquivos e aprendemos a compactar arquivos para melhor enviá-los pela Internet. Aprendemos a utilizar e-mail, anexando arquivos e a proteger nossos computadores de vírus, fazer download em páginas na Internet e a economizar em ligações telefônicas, utilizando a tecnologia de voz sobre IP (VoIP).

**Autoavaliação** 

Com o conhecimento adquirido na aula de hoje, faça a série de procedimentos abaixo. Para realizar essa tarefa, você deverá ter um computador conectado à Internet.

- **1.** Abra o Mozilla Firefox e vá a Ferramenta, Complemento, Extensão e instale as seguintes extensões e veja o que elas fazem: Falgfox e ThumbStrips.
- **2.** Procure no Google o seguinte: maps google.
- **3.** Entre na página do maps google e escolha a opção Como chegar.
- **4.** Preencha dois destinos, o de saída (rua, número, cidade, estado) e o de chegada com as mesmas informações. Pode ser município e até cidade diferente. Veja o resultado. Você já tem um mapa de como chegar.
- **5.** Na sua casa, identifique o tipo de acesso à Internet, se houver, e faca o mesmo no pólo do e-tec.
- **6.** Aproveite, se o computador disponível estiver com o Skype, para ver se tem alguém da turma on-line e pergunte se já finalizou esta aula.
- **7.** Agora, veja o preço de alguns provedores da Internet e veja se essas empresas abrangem seu município. Veja também se é oferecido algum tipo de conexão gratuita. Sugestão de empresa para você procurar no Google: UOL banda larga e OI Internet.
- **8.** No Google, procure saber sobre a tecnologia 3G nas principais operadoras de telefonia celular (OI, Claro e TIM).
- **9.** Acesse a página <http://www.apostilando.com/sessao.php?cod=15> e faça o download das apostilas de Internet e veja seus conteúdos, que estão em PDF.
- **10.** Escolha uma das apostilas da questão anterior e envie via e-mail para alguém da turma.

### **Referências**

MANZANO, João Carlos N. G.; MANZANO André Luiz N. G. **Estudo dirigido de Windows XP**. 8. ed. São Paulo: Editora Érica, 2007.

REBÊLO, Paulo. Tim Berners-Lee: inventor da web pensa no futuro da rede. **IDG Now**, 7 jul. 2007. Disponível em: <http://idgnow.uol.com.br/10anos/2007/07/07/tim\_ berners\_lee/>. Acesso em: 16 jan. 2009.

SANTANA FILHO, Ozeas Vieira. **Internet**: navegando melhor na web. São Paulo: Ed. SENAC, 2007.

WIKIPÉDIA. Guerra fria. Disponível em: <http://pt.wikipedia.org/wiki/Guerra\_Fria>. Acesso em: 16 jan. 2009a.

\_\_\_\_\_\_. **Webcam**. Disponível em: <http://pt.wikipedia.org/wiki/Webcam>. Acesso em: 16 jan. 2009b.

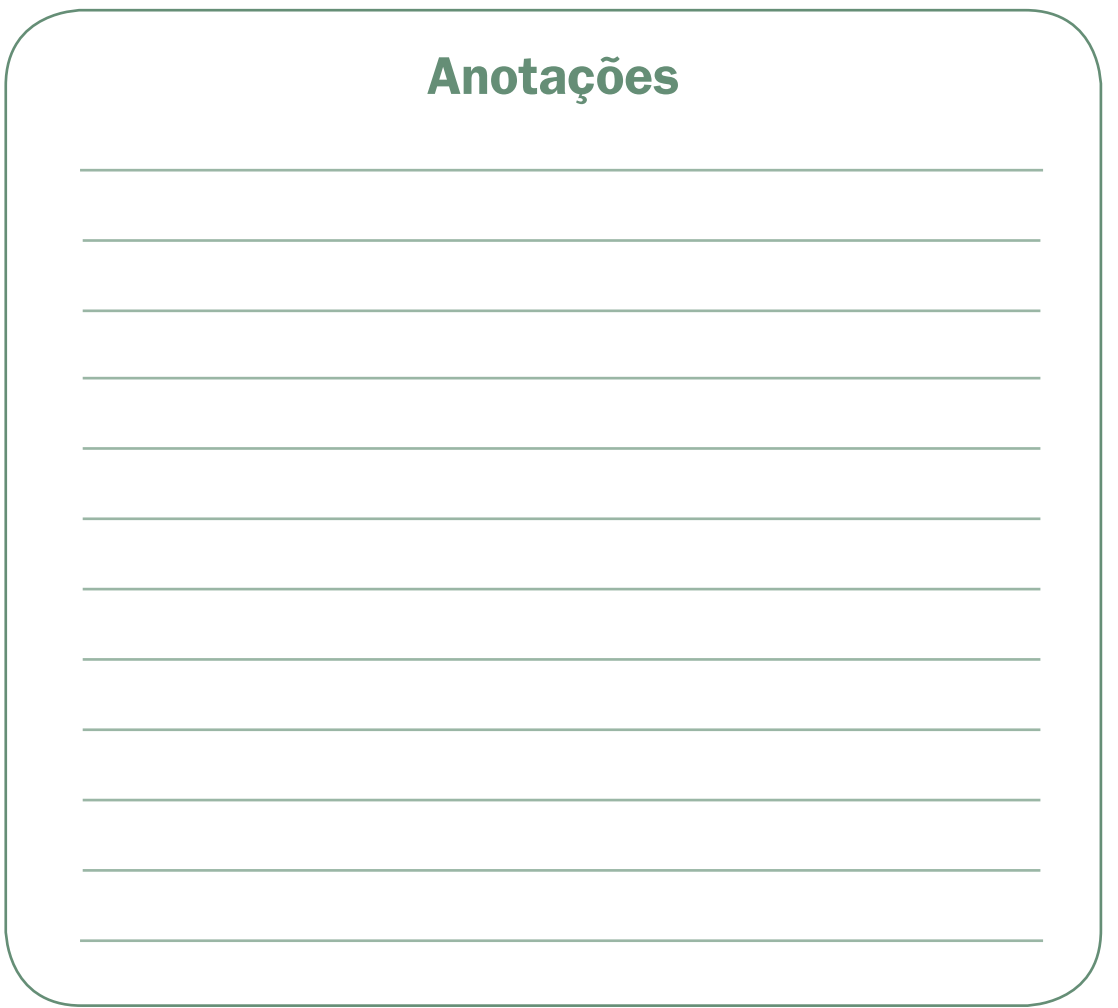

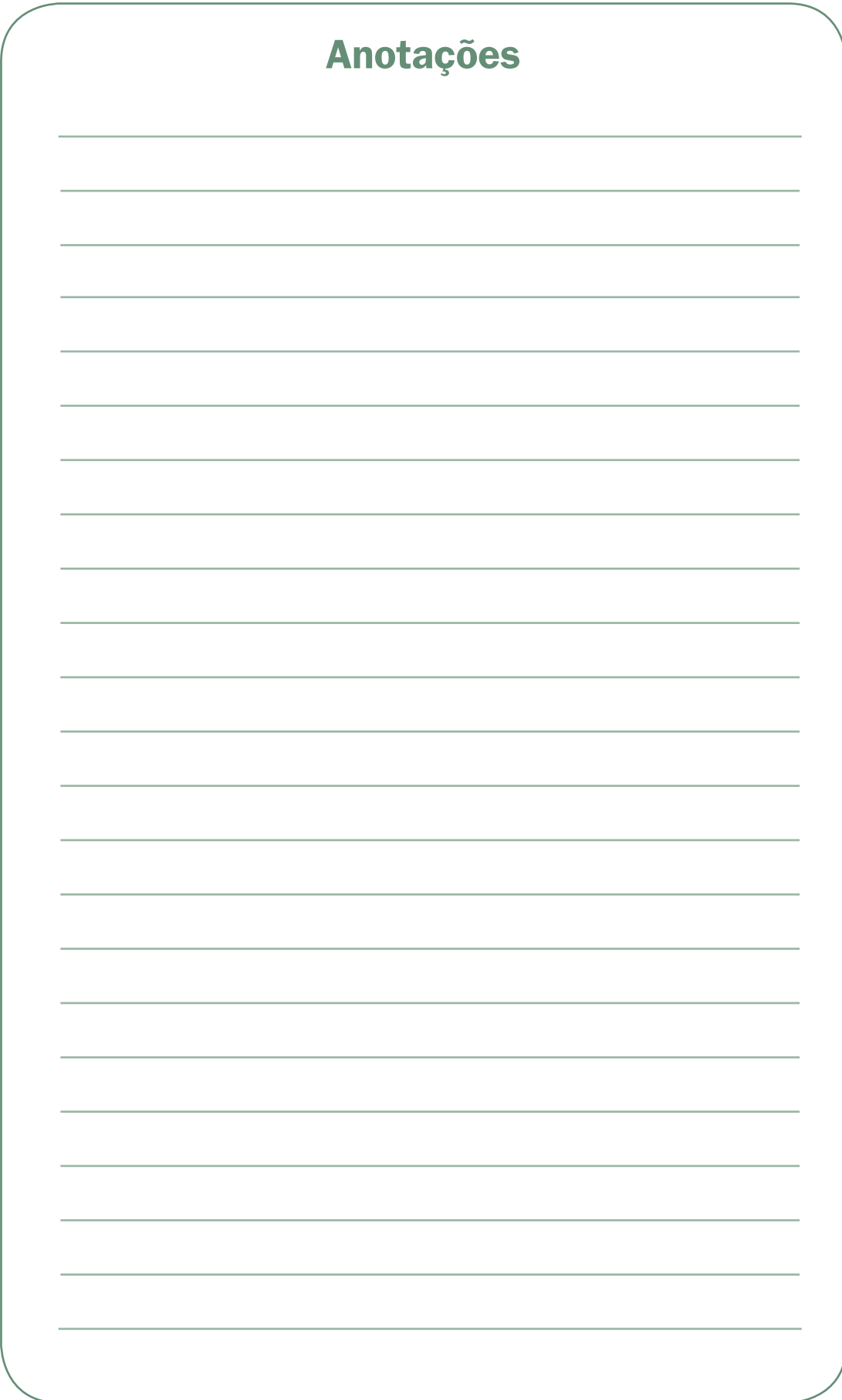

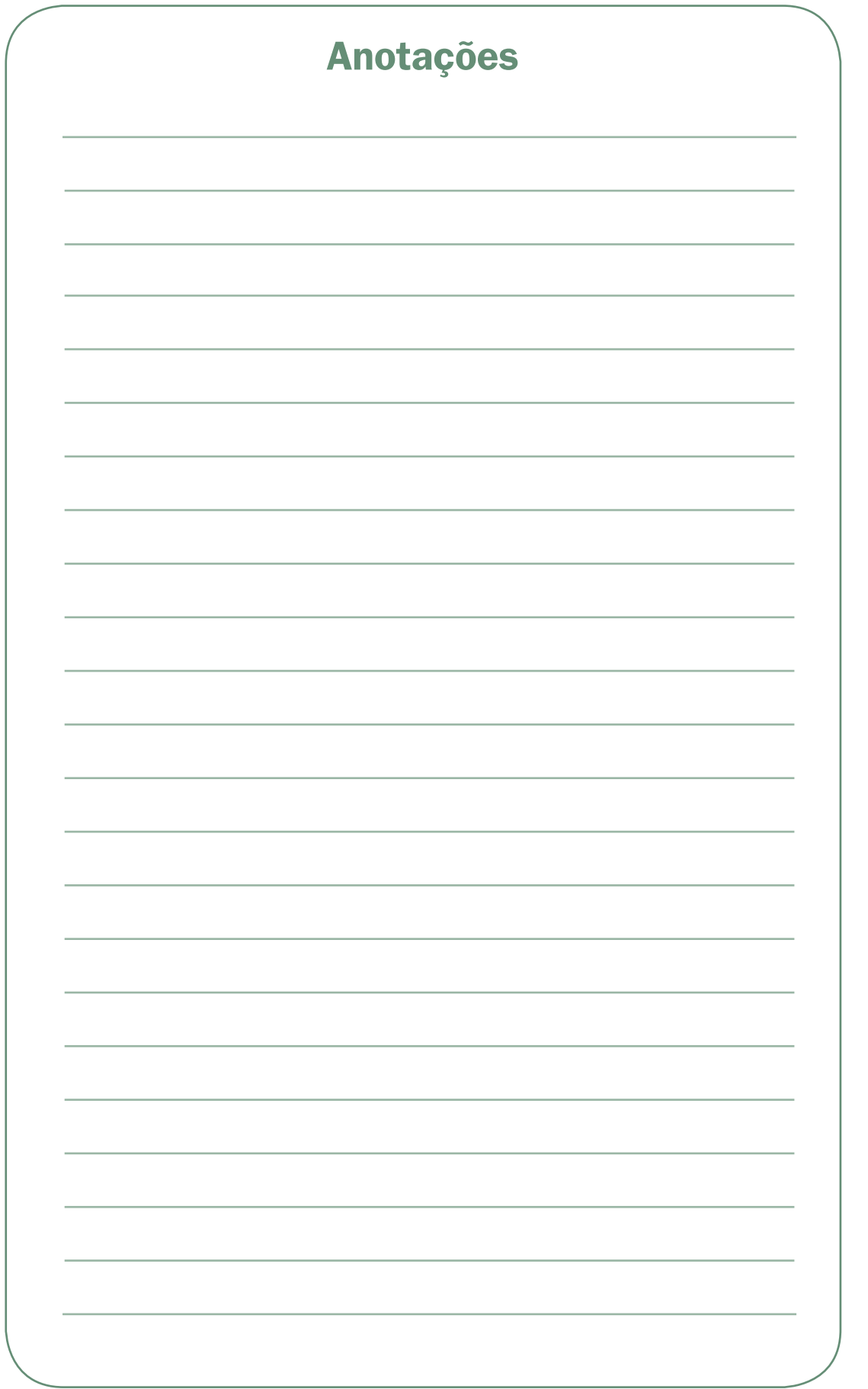

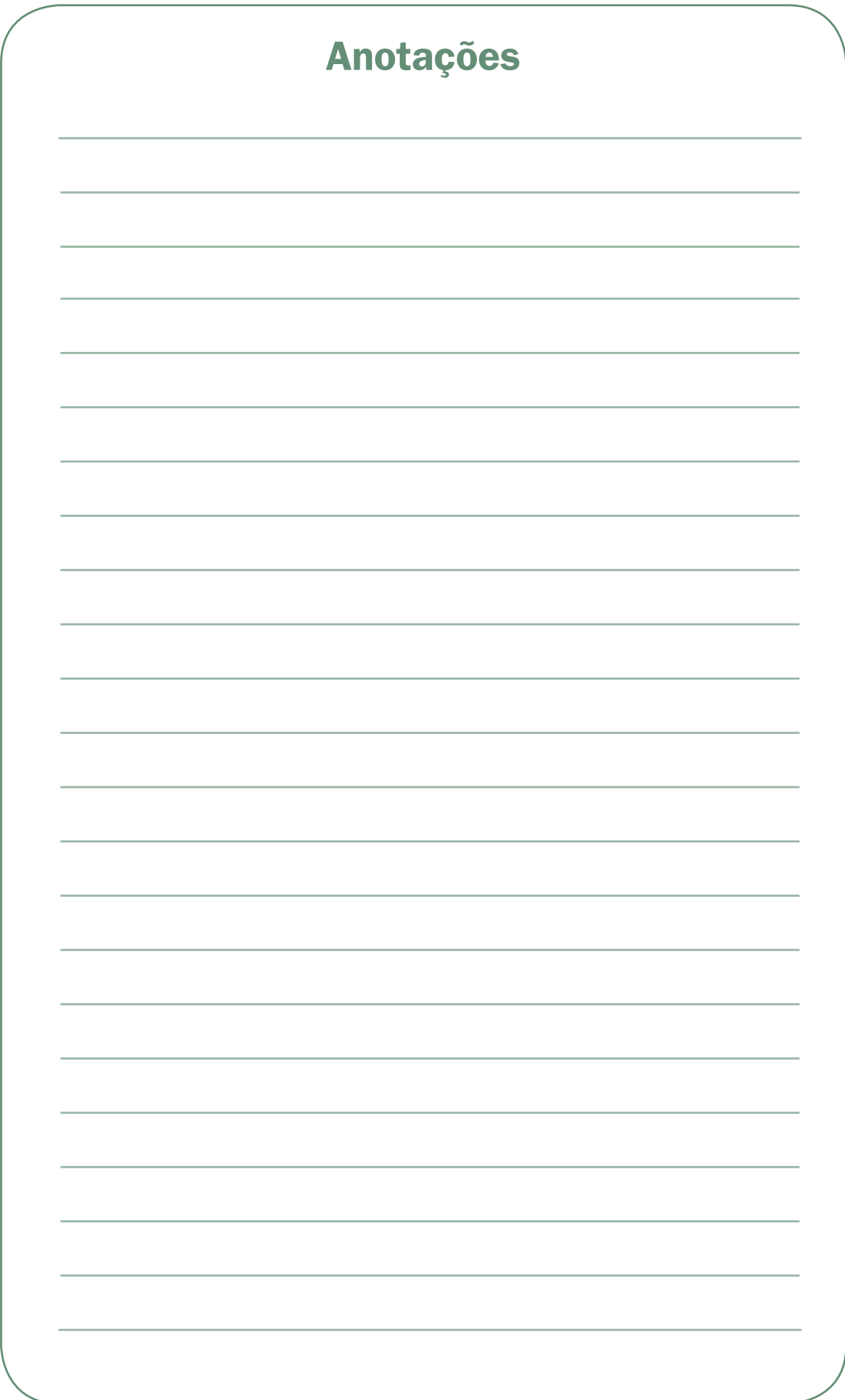

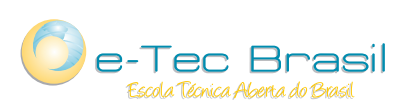

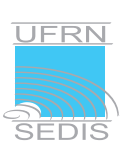

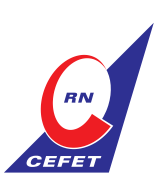

Ministério<br>da Educação

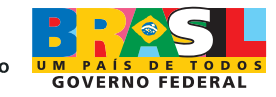